**Nicrosoft** 

<span id="page-0-1"></span><span id="page-0-0"></span>للحصول على معلومات محدثة حول ممارسات معالجة بيانات Microsoft، الرجاء مراجعة [بيان](https://go.microsoft.com/fwlink/?LinkId=521839) [الخصوصية](https://go.microsoft.com/fwlink/?LinkId=521839) [لـ](https://go.microsoft.com/fwlink/?LinkId=521839) [Microsoft.](https://go.microsoft.com/fwlink/?LinkId=521839) يمكنك هنا أيضًا التعرف على أحدث الأدوات التي نقوم بتوفيرها للوصول إلى بياناتك والتحكم فيها وكيفية ااتصال بنا إذا كان لديك ً استعاما عن الخصوصية.

# بيان خصوصية 7 Windows

تاريخ آخر تحديث: **فبراير 2011**

#### [تمييز](javascript:void(0)) [البيان](#page-4-0) [الملحق](#page-8-0)

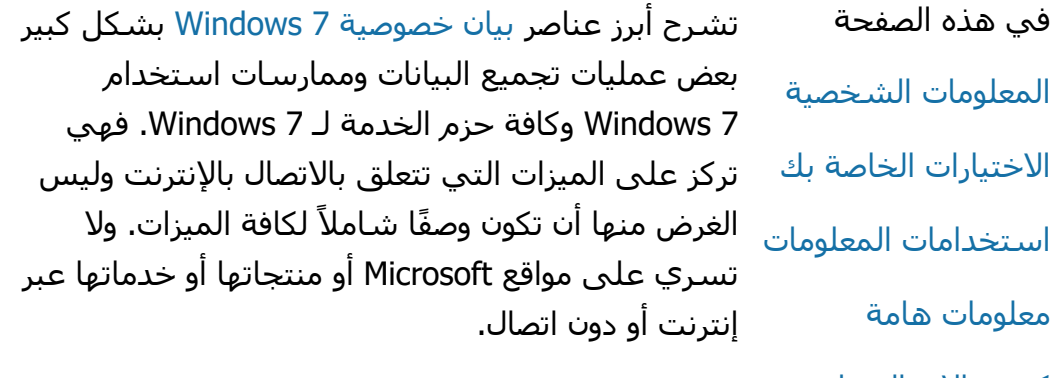

[كيفية](#page-0-0) الاتصال [بنا](#page-0-0) [الخصوصية](http://windows.microsoft.com/ar-sa/windows7/online-privacy-and-security-frequently-asked-questions) والأمان [على](http://windows.microsoft.com/ar-sa/windows7/online-privacy-and-security-frequently-asked-questions) الإنترنت[:](http://windows.microsoft.com/ar-sa/windows7/online-privacy-and-security-frequently-asked-questions) الأسئلة [المتداولة](http://windows.microsoft.com/ar-sa/windows7/online-privacy-and-security-frequently-asked-questions)

[للمسؤولين](http://go.microsoft.com/fwlink/?LinkId=148050)[:](http://go.microsoft.com/fwlink/?LinkId=148050) [التفاصيل](http://go.microsoft.com/fwlink/?LinkId=148050) [الخاصة](http://go.microsoft.com/fwlink/?LinkId=148050) [بإدارة](http://go.microsoft.com/fwlink/?LinkId=148050) [البيانات](http://go.microsoft.com/fwlink/?LinkId=148050) [في](http://go.microsoft.com/fwlink/?LinkId=148050) [.Windows](http://go.microsoft.com/fwlink/?LinkId=148050) [7](http://go.microsoft.com/fwlink/?LinkId=148050) [و](http://go.microsoft.com/fwlink/?LinkId=148050) [Windows](http://go.microsoft.com/fwlink/?LinkId=148050) Server 2008 R2

#### المعلومات الشخصية

- هناك بعض ميزات 7 Windows التي قد تتطلب الحصول على إذن لتجميع المعلومات الشخصية أو استخدامها. ولقد تم توضيح معلومات إضافية حول هذه الميزات وكيفية استخدامها لمعلوماتك الشخصية في [بيان](http://go.microsoft.com/fwlink/?LinkID=181944) [خصوصية](http://go.microsoft.com/fwlink/?LinkID=181944) [7 Windows](http://go.microsoft.com/fwlink/?LinkID=181944)المفصل.
	- تتيح بعض ميزات 7 Windows إمكانية مشاركة المعلومات الشخصية عبر اإنترنت، بعد الحصول

على إذن منك.

- إذا اخترت تسجيل البرامج، ستتم مطالبتك بإدخال معلوماتك الشخصية.
	- [تفاصيل](http://go.microsoft.com/fwlink/?LinkID=181944) [إضافية](http://go.microsoft.com/fwlink/?LinkID=181944)

#### [أعلى](#page-0-0) [الصفحة](#page-0-0)

ااختيارات الخاصة بك

- تقدم 7 Windows عدة أساليب متنوعة للتحكم في كيفية نقل ميزات 7 Windows للمعلومات عبر الإنترنت.
- يتم تشغيل بعض الميزات التي تتصل بإنترنت بشكل افتراضي لجعل 7 Windows يعمل بشكل أفضل. يمكنك اختيار تعطيل تلك الميزات. لمزيد من المعلومات حول هذه الميزات ، راجع [بيان](http://go.microsoft.com/fwlink/?LinkID=181945) [خصوصية](http://go.microsoft.com/fwlink/?LinkID=181945) [7 Windows](http://go.microsoft.com/fwlink/?LinkID=181945)المفصل.
	- [تفاصيل](http://go.microsoft.com/fwlink/?LinkID=181944) [إضافية](http://go.microsoft.com/fwlink/?LinkID=181944)

#### [أعلى](#page-0-0) [الصفحة](#page-0-0)

#### استخدامات المعلومات

نحن نستخدم المعلومات التي تم تجميعها لتمكين الميزات المستخدمة أو لتوفير الخدمات المطلوبة. نحن نستخدمها ً أيضا لتحسين منتجاتنا وخدماتنا. ولكي يتم توفير الخدمات، أحيانًا يتم تقديم المعلومات للشركات الأخرى التي تعمل نيابةً عنا. يتم إتاحة الوصول للمعلومات للشركات التي تقوم بأعمال تحتاج من خالها استخدام هذه المعلومات فقط. يتم إلزام هذه الشركات بالحفاظ على سرية

هذه المعلومات ويحظر عليها استخدام هذه المعلومات في أية أغراض أخرى.

[تفاصيل](http://go.microsoft.com/fwlink/?LinkID=181944) [إضافية](http://go.microsoft.com/fwlink/?LinkID=181944)

[أعلى](#page-0-0) [الصفحة](#page-0-0)

معلومات هامة

- يتطلب 7 Windows التنشيط لتقليل خصوصية البرامج والمساعدة في ضمان تلقي العماء لجودة البرامج التي يتوقعونها.وا تستخدم شركة Microsoft المعلومات التي يتم تجميعها بواسطة التنشيط في معرفة هويتك أو ااتصال بك.
- يحتوي [بيان](http://go.microsoft.com/fwlink/?LinkID=181944) [خصوصية](http://go.microsoft.com/fwlink/?LinkID=181944) [7 Windows](http://go.microsoft.com/fwlink/?LinkID=181944) على ارتباطات بمعلومات إضافية حول ميزات معينة لـ 7 Windows.
	- للحصول على مزيد من المعلومات حول كيفية حماية الكمبيوتر الشخصي ومعلوماتك الشخصية ومعلومات عائلتك عبر إنترنت، قم بزيارة [موارد](http://go.microsoft.com/fwlink/?linkid=58502) الأمان [عبر](http://go.microsoft.com/fwlink/?linkid=58502) [إنترنت](http://go.microsoft.com/fwlink/?linkid=58502)|لمفصل.

[أعلى](#page-0-0) [الصفحة](#page-0-0)

كيفية ااتصال بنا

للحصول على مزيد من المعلومات حول ممارسات اأمان، انتقل إلى [بيان](http://go.microsoft.com/fwlink/?LinkID=181944) [خصوصية](http://go.microsoft.com/fwlink/?LinkID=181944) [7 Windows.](http://go.microsoft.com/fwlink/?LinkID=181944) أو يمكنك مراسلتنا باستخدام [نموذج](http://go.microsoft.com/?linkid=9634754) [ويبا](http://go.microsoft.com/?linkid=9634754)لمفصل.

[أعلى](#page-0-0) [الصفحة](#page-0-0)

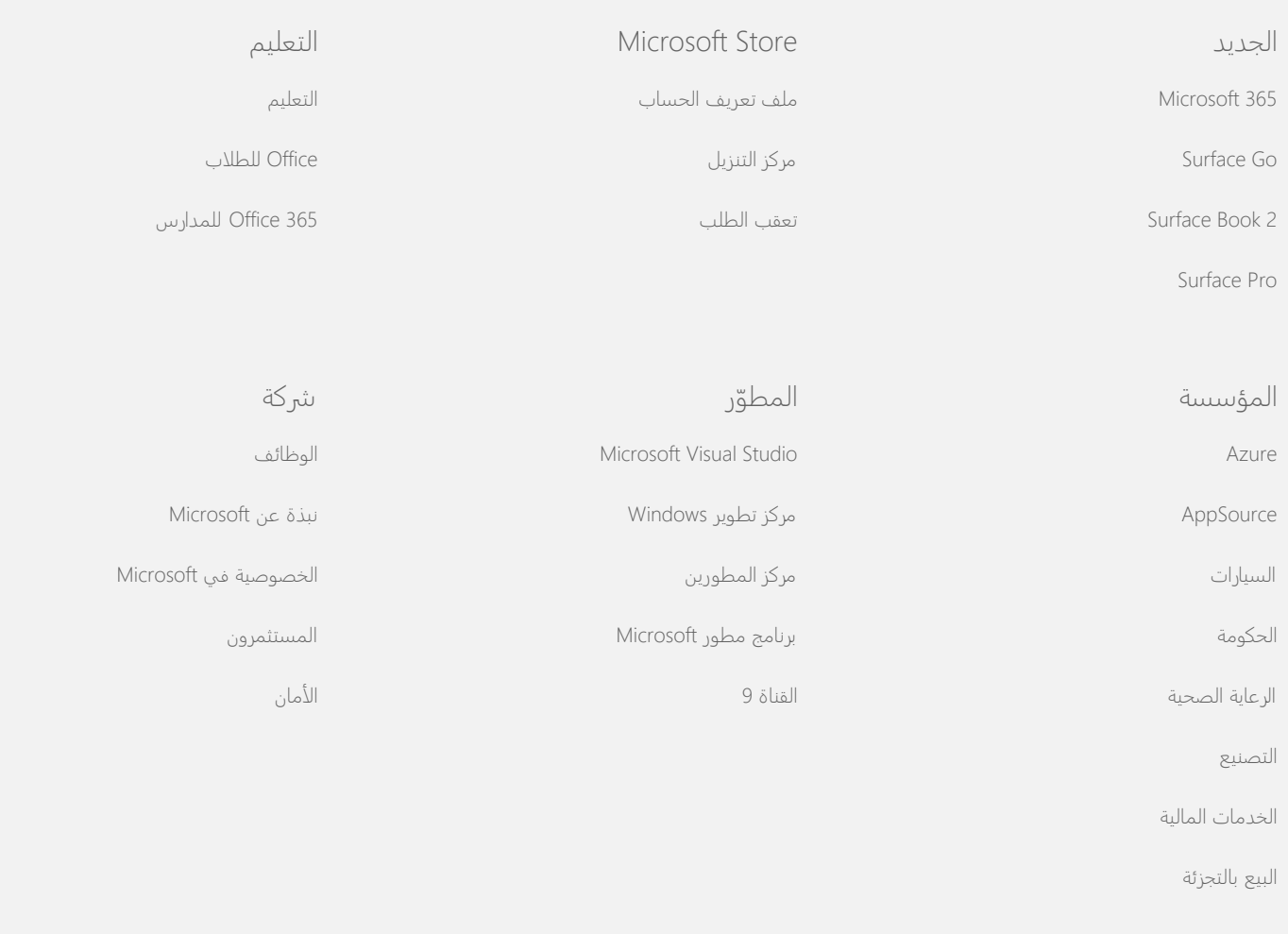

[الاتصال](https://support.microsoft.com/contactus) [بشركة](https://support.microsoft.com/contactus) [Microsoft](https://support.microsoft.com/contactus) [الخصوصية](https://go.microsoft.com/fwlink/?LinkId=521839) [بنود](https://go.microsoft.com/fwlink/?LinkID=206977) [الاستخدام](https://go.microsoft.com/fwlink/?LinkID=206977) [العلامات](https://www.microsoft.com/trademarks) [التجارية](https://www.microsoft.com/trademarks) [حول](https://choice.microsoft.com/) [إعلاناتنا](https://choice.microsoft.com/) © 2021 Microsoft

**Nicrosoft** 

<span id="page-4-0"></span>للحصول على معلومات محدثة حول ممارسات معالجة بيانات Microsoft، الرجاء مراجعة [بيان](https://go.microsoft.com/fwlink/?LinkId=521839) [الخصوصية](https://go.microsoft.com/fwlink/?LinkId=521839) [لـ](https://go.microsoft.com/fwlink/?LinkId=521839) [Microsoft.](https://go.microsoft.com/fwlink/?LinkId=521839) يمكنك هنا أيضًا التعرف على أحدث الأدوات التي نقوم بتوفيرها للوصول إلى بياناتك والتحكم فيها وكيفية ااتصال بنا إذا كان لديك ً استعاما عن الخصوصية.

# بيان خصوصية 7 Windows

تاريخ آخر تحديث: **فبراير 2011**

#### [تمييز](https://privacy.microsoft.com/ar-SA/windows-7-privacy-statement?pivotId=d457e397-2439-4036-8056-01afb813fb6d&pivotItemId=2d9b6bd0-0f0f-4fc9-96a3-510ea51c9bd8) [البيان](javascript:void(0)) [الملحق](#page-8-0)

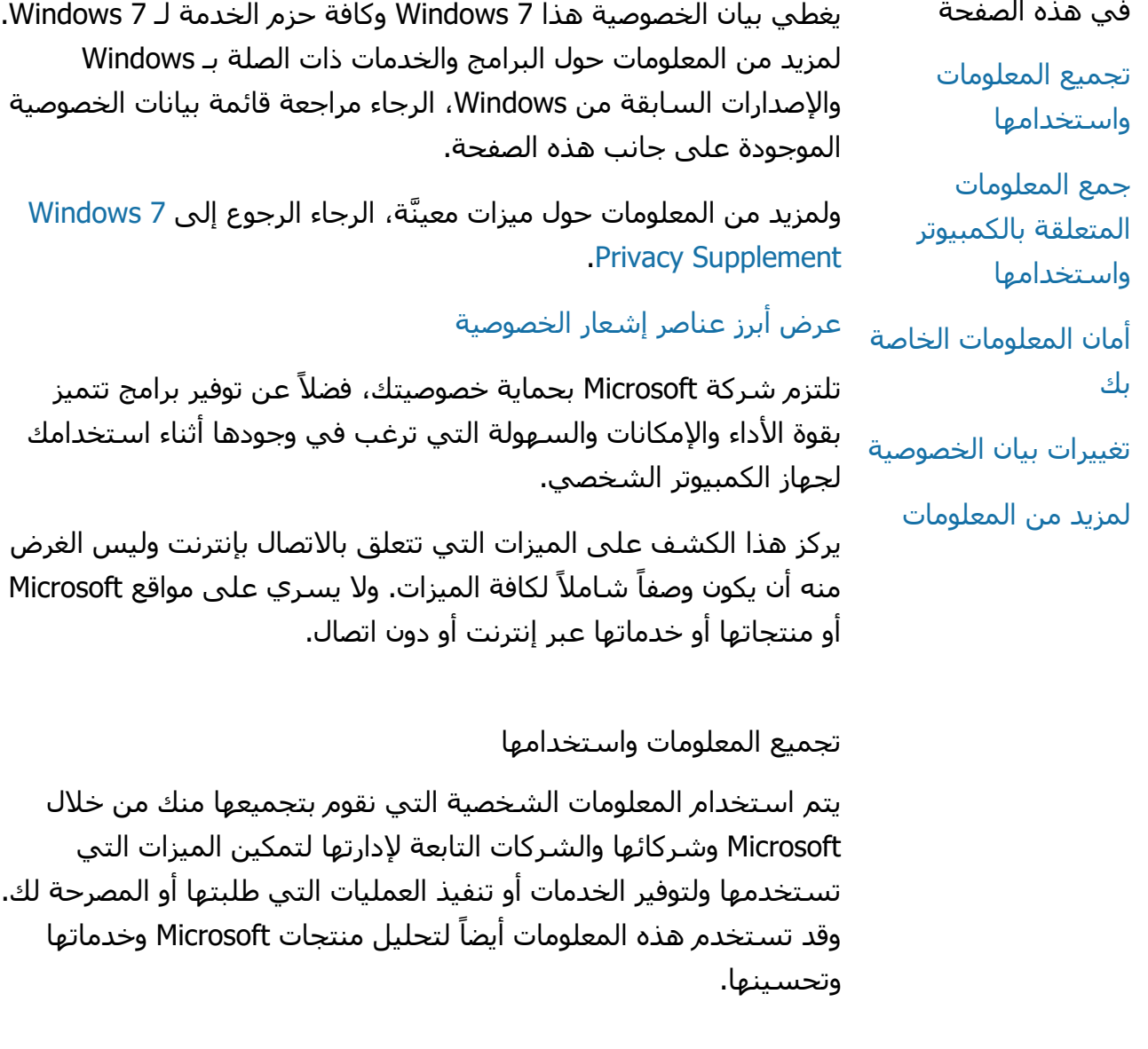

باستثناء ما تم وصفه في هذا البيان، فلن يتم نقل المعلومات الشخصية الخاصة بك إلى أي جهة أخرى بدون موافقتك. وتستعين الشركة في بعض اأحيان بشركات أخرى بغرض تقديم خدمات محدودة نيابة عنها، مثل تنفيذ بعض التحليات اإحصائية حول خدماتنا. ولذا نقوم بتزويد هذه الشركات فقط بالمعلومات الشخصية التي تحتاجها لتقديم الخدمة ويحظر عليها استخدام تلك المعلومات أي أغراض أخرى.

يجوز لشركة Microsoft الوصول إلى المعلومات الشخصية أو كشفها، بما في ذلك محتوى الاتصالات للقيام بما يلي: (ا) الحفاظ على القانون أو ااستجابة للطلبات القانونية أو المسائل القانونية؛ )ب( حماية حقوق أو ملكية شركة Microsoft أو عمائها، متضمنة تطبيق هذه ااتفاقيات أو السياسات التي تتحكم في استخدام الخدمات؛ أو (جـ) وجود اعتقاد جازم بضرورة هذا الوصول أو الإفصاح لحماية الأمان الشخصي لموظفي Microsoft أو عمائها أو الجمهور.

يجوز تخزين المعلومات التي تم تجميعها من قبل Microsoft أو إرسالها إليها من خال 7 Windows ومعالجة هذه المعلومات في الوايات المتحدة أو أي بلد آخر تمتلك فيه Microsoft أو شركاءها أو الشركات التابعة لها أو موفرات الخدمات الخاصة بها أية منشآت. تلتزم شركة Microsoft بإطارsafe harbor وفق ما تنص عليه "وزارة التجارة اأمريكية" وذلك فيما يتعلق بجمع البيانات من الاتحاد الأوربي والمنطقة الاقتصادية الأوروبية وسويسرا واستخدامها وااحتفاظ بها.

[أعلى](#page-4-0) [الصفحة](#page-4-0)

جمع المعلومات المتعلقة بالكمبيوتر واستخدامها

عند استخدامك للبرامج المزوَّدة بميزات إنترنت ممكَّنة، يتم إرسال المعلومات الخاصة بالكمبيوتر ("معلومات الكمبيوتر القياسية") لمواقع ويب التي تقوم بزيارتها وخدمات إنترنت التي تقوم باستخدامها. تتضمن معلومات الكمبيوتر القياسية ً عادة معلومات مثل عنوان IP وإصدار نظام التشغيل وإصدار المستعرض واإعدادات اإقليمية وإعدادات اللغة. في بعض الحالات، قد تتضمن معلومات الكمبيوتر القياسـية أيضاً معرف الجهاز، والذي يشير إلى الشركة المصنّعة للجهاز واسم الجهاز وإصداره. يتم إرسال معلومات الكمبيوتر القياسية أيضاً في حالة قيام ميزات أو خدمات معينة بإرسال معلومات إلى شركة Microsoft.

> توضح تفاصيل الخصوصية لكل ميزة في 7 Windows مذكورة ضمن معلومات الخصوصية اإضافية الموجودة على جانب هذه الصفحة المعلومات اإضافية التي يتم تجميعها وكيفية استخدامها.

يمكن للمسؤولين استخدام "نهج المجموعة" لتعديل العديد من اإعدادات والميزات الموصوفة أدناه. لمزيد من المعلومات راجع [استخدام](http://go.microsoft.com/fwlink/?LinkId=148050) [7](http://go.microsoft.com/fwlink/?LinkId=148050) [Windows](http://go.microsoft.com/fwlink/?LinkId=148050) [و](http://go.microsoft.com/fwlink/?LinkId=148050) [2](http://go.microsoft.com/fwlink/?LinkId=148050)R 2008 Server [Windows:](http://go.microsoft.com/fwlink/?LinkId=148050) [التحكم](http://go.microsoft.com/fwlink/?LinkId=148050) [في](http://go.microsoft.com/fwlink/?LinkId=148050) [ااتصال](http://go.microsoft.com/fwlink/?LinkId=148050) [عبر](http://go.microsoft.com/fwlink/?LinkId=148050) [إنترنت](http://go.microsoft.com/fwlink/?LinkId=148050).

[أعلى](#page-4-0) [الصفحة](#page-4-0)

#### أمان المعلومات الخاصة بك

تلتزم Microsoft بحماية أمان المعلومات الخاصة بك. فنحن نستخدم مجموعة متنوعة من تقنيات وإجراءات الأمان للمساعدة في حماية المعلومات من الوصول إليها أو استخدامها أو الكشف عنها بشكل غير مصرِّح به. فنحن نقوم مثلاً بتخزين المعلومات التي توفرها على أنظمة الكمبيوتر ذات إمكانات وصول محدودة وتوجد في منشآت خاضعة للرقابة. عندما نقوم بإرسال معلومات سربة للغاية (مثل رقم بطاقة الائتمان أو كلمة المرور) عبر إنترنت، فنحن نحميها عن طريق استخدام التشفير، مثل "بروتوكول طبقة مآخذ التوصيل اآمنة" )SSL).

[أعلى](#page-4-0) [الصفحة](#page-4-0)

تغييرات بيان الخصوصية

سنقوم أحياناً بتحديث بيان الخصوصية هذا لتوضيح التغييرات التي يتم إجراؤها على منتجاتنا وخدماتنا وماحظات العماء. عندما نقوم بنشر التغييرات سنقوم بمراجعة تاريخ "آخر تحديث" الموجود في الجزء العلوي من هذا البيان. وفي حالة إدخال تغييرات ملموسة على بيان الخصوصية هذا أو إدخال تغييرات في طريقة استخدام شركة Microsoft لمعلوماتك الشخصية، سنقوم بإشعارك من خال نشر إشعار واضح بهذه التغييرات قبل تطبيقها أو من خال إخطارك بشكل مباشر. ننصح بمراجعة هذا البيان بشكل دوري لاطاع على كيفية حماية Microsoft لمعلوماتك.

[أعلى](#page-4-0) [الصفحة](#page-4-0)

لمزيد من المعلومات

ترحب شركة Microsoft بتعليقاتكم حول بيان الخصوصية هذا. إذا كان لديك تساؤات حول هذا البيان أو كنت تعتقد أننا لم نلتزم به، الرجاء ااتصال بنا [هنا](http://go.microsoft.com/fwlink/?linkid=148430).

> Microsoft Privacy Microsoft Corporation One Microsoft Way

### Redmond, Washington 98052 USA

[أعلى](#page-4-0) [الصفحة](#page-4-0)

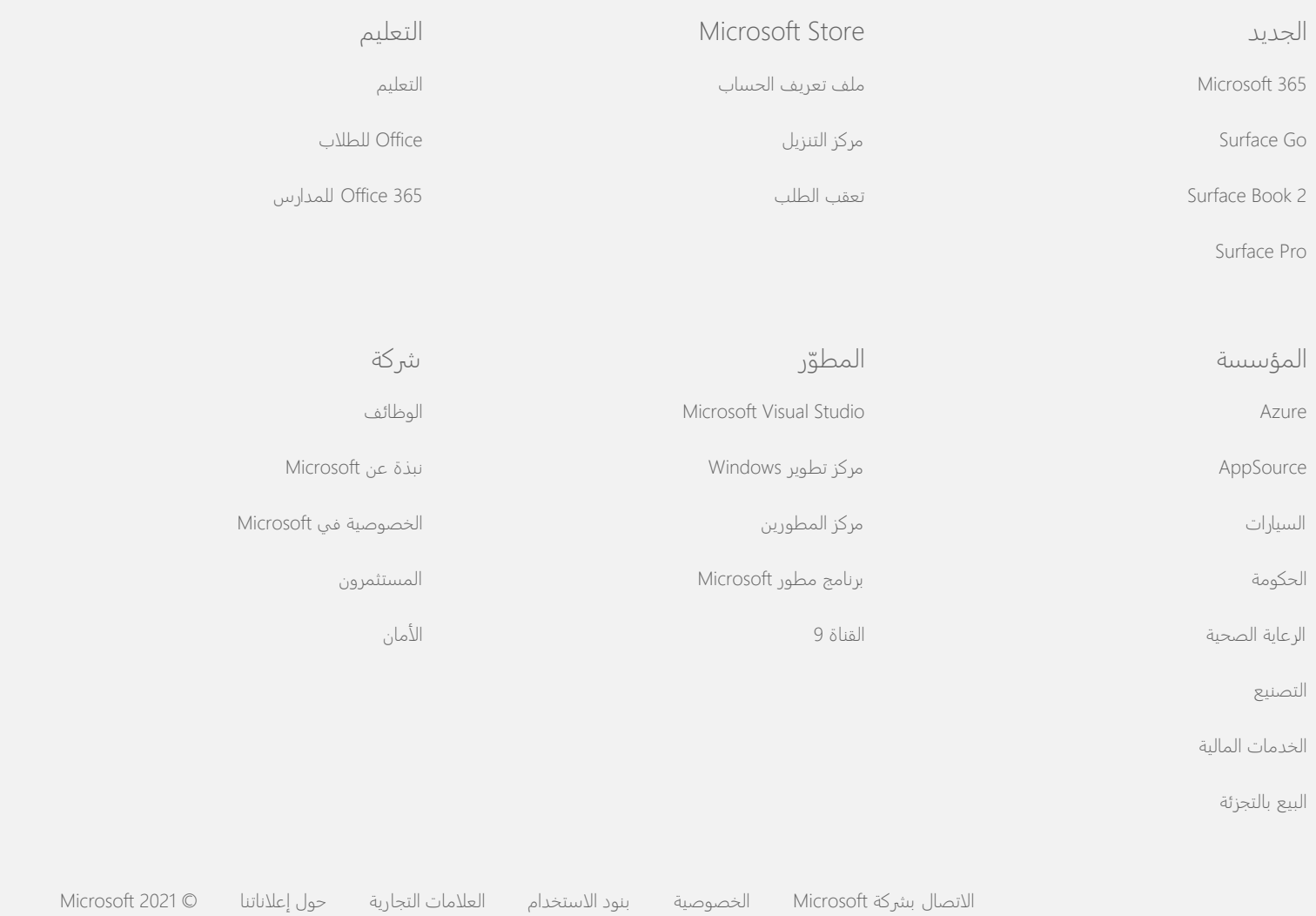

**Nicrosoft** 

<span id="page-8-0"></span>للحصول على معلومات محدثة حول ممارسات معالجة بيانات Microsoft، الرجاء مراجعة [بيان](https://go.microsoft.com/fwlink/?LinkId=521839) [الخصوصية](https://go.microsoft.com/fwlink/?LinkId=521839) [لـ](https://go.microsoft.com/fwlink/?LinkId=521839) [Microsoft.](https://go.microsoft.com/fwlink/?LinkId=521839) يمكنك هنا أيضًا التعرف على أحدث الأدوات التي نقوم بتوفيرها للوصول إلى بياناتك والتحكم فيها وكيفية ااتصال بنا إذا كان لديك ً استعاما عن الخصوصية.

# بيان خصوصية 7 Windows

تاريخ آخر تحديث: **فبراير 2011**

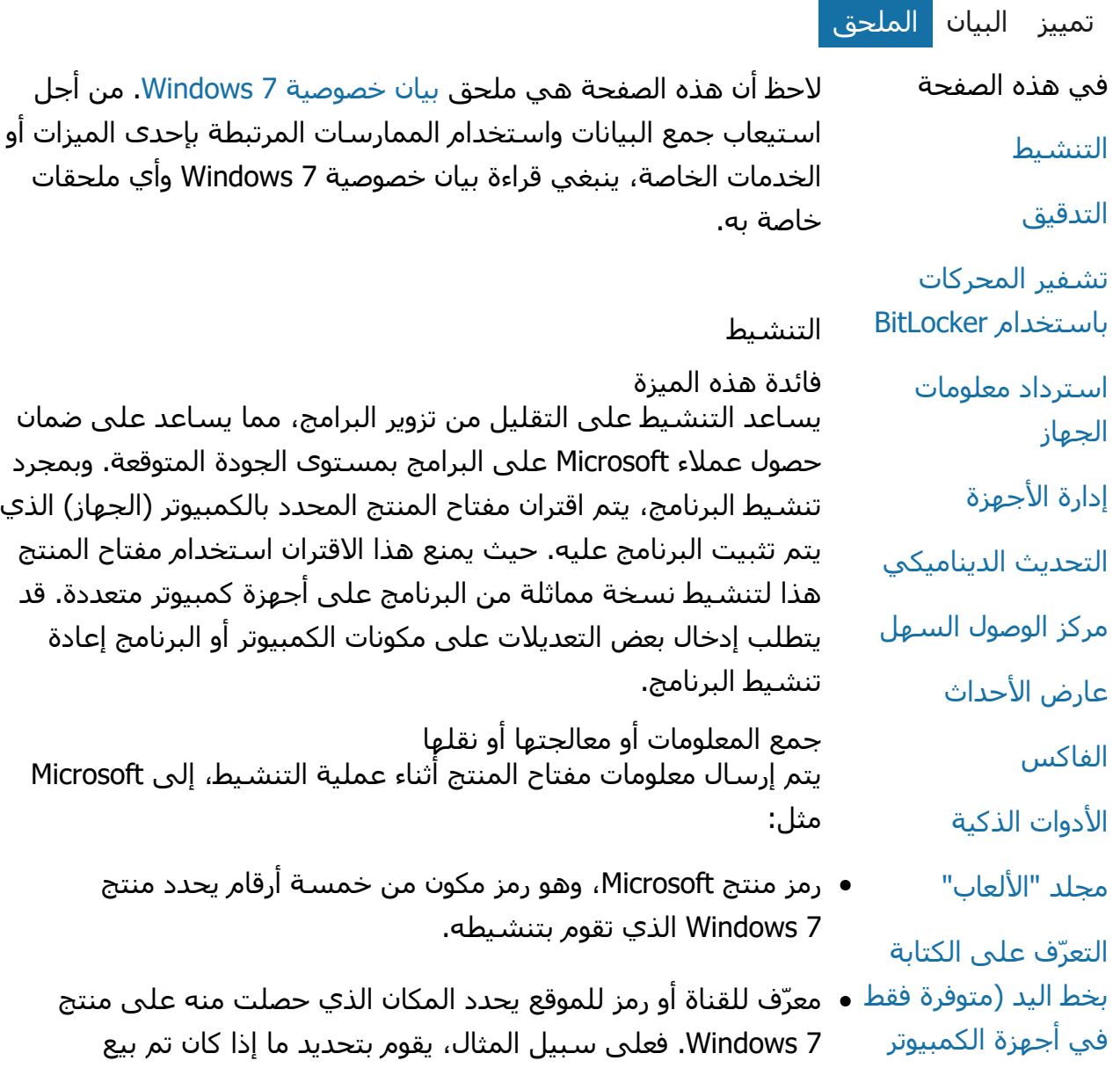

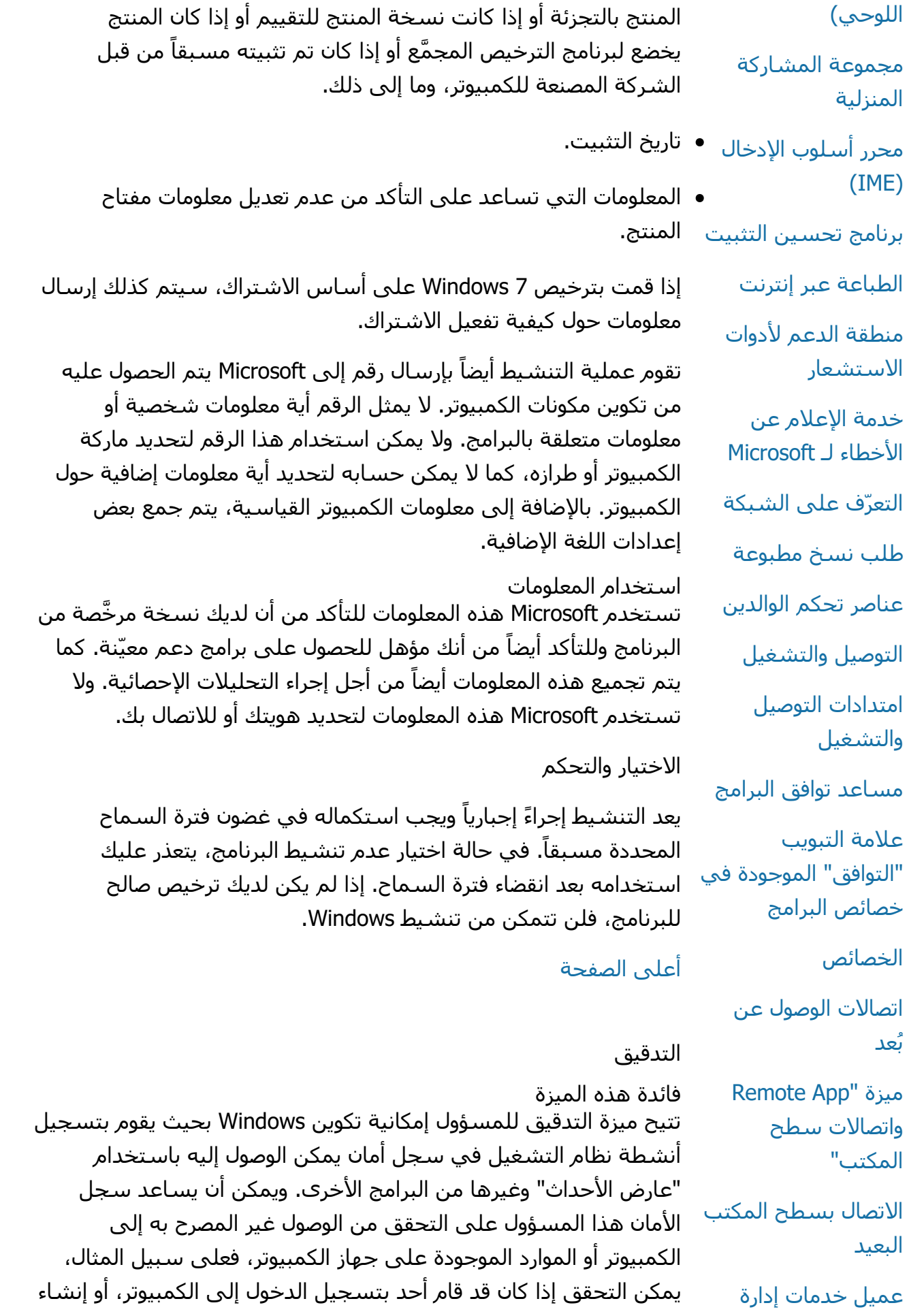

حساب مستخدم جديد، أو تغيير نهج اأمان، أو فتح أحد المستندات واستكشاف المشكلات وإصلاحها.

جمع المعلومات أو معالجتها أو نقلها يحدد المسؤولون نوعية المعلومات التي يتم جمعها ومدة ااحتفاظ بها وما إذا كان سيتم نقلها إلى جهات خارجية. قد تتضمن هذه المعلومات معلومات شخصية، مثل أسماء المستخدمين أو أسماء الملفات. لمزيد من المعلومات، اتصل بالمسؤول لديك.

استخدام المعلومات يحدد المسئولون أيضاً كيفية استخدام معلومات التدقيق. وبوجه عام، يستخدم المدققون والمسؤولون سجل اأمان لتتبع نشاط الكمبيوتر أو للتعرف على عمليات الوصول غير المصرح بها إليه أو الموارد الموجودة عليه.

ااختيار والتحكم يحدد المسؤولون تمكين هذه الميزة من عدمه، وكذلك كيفية إعام المستخدمين. لا يمكن للمستخدمين الآخرين الاطلاع على سجل الأمان ما لم يسمح المسؤول لهم بذلك بشكل خاص. يمكنك إعداد ميزة "التدقيق" لجهاز الكمبيوتر عن طريق الانتقال إلى "نهج الأمان المحلي" في "الأدوات الإدارية".

[أعلى](#page-8-0) [الصفحة](#page-8-0)

تشفير المحركات باستخدام BitLocker

فائدة هذه الميزة ً في إصدار 7 Windows الخاص بك، فإنه يقوم إذا كان BitLocker مضمنا بحماية بياناتك عن طريق المساعدة في منع هجمات البرامج غير المتصلة بإنترنت. يمكن تشفير محركات الأقراص الثابتة والأقراص القابلة للإزالة المعتمدة باستخدام BitLocker. عند تمكين BitLocker على أحد محركات اأقراص، فإنه يقوم بعمل تشفير كامل لكافة المحتويات الموجودة على القرص.

جمع المعلومات أو معالجتها أو نقلها عند تشغيل ميزة BitLocker، تعمل مفاتيح التشفير الموجودة بالذاكرة على تشفير البيانات وفك تشفيرها بصفة مستمرة أثناء قراءتها من أو كتابتها إلى القرص المحمي. وأثناء إعداد BitLocker، يمكنك اختيار طباعة مفتاح استرداد أو حفظه إلى موقع بالشبكة الخاصة بك أو باستثناء محركات الأقراص القابلة للإزالة، حفظ مفتاح الاسترداد إلى محرك أقراص USB محمول.

عند القيام بتشفير أحد محركات الأقراص باستخدام بطاقة ذكية، يتم تخزين المفتاح العام والمعرّف الفريد الخاص بالبطاقة الذكية على محرك [الحقوق](#page-8-0) [\)RMS\)](#page-8-0)

[تقنية](#page-8-0) [Teredo](#page-8-0)

[الخدمات](#page-8-0) [النمطية](#page-8-0) ل[لأنظمة](#page-8-0) الأساسية [الموثوق](#page-8-0) [بها](#page-8-0) [\)TPM\)](#page-8-0)

> [تحديث](#page-8-0) [الشهادات](#page-8-0) الأساسية

> > [تقنية](#page-8-0) [TMUPnP](#page-8-0)

[Windows Anytime](#page-8-0) [Upgrade](#page-8-0)

[Windows Customer](#page-8-0) **[Experience](#page-8-0)** [Improvement](#page-8-0) (Program (CEIP

[Windows Defender](#page-8-0)

[Windows File](#page-8-0) **[Association](#page-8-0)** 

[Windows Help](#page-8-0)

**[ReadyBoost](#page-8-0)** 

[Windows Remote](#page-8-0) **[Assistance](#page-8-0)** 

[Windows Speech](#page-8-0) **[Recognition](#page-8-0)** 

> [Windows Time](#page-8-0) **[Service](#page-8-0)**

**[Windows](#page-8-0) [Troubleshooting](#page-8-0)** 

اأقراص بشكل غير ُمشفر. يمكن استخدام هذه المعلومات لتحديد موقع المرجع المصدّق الذي تم استخدامه من البداية لإنشاء شهادة تشفير البطاقة الذكية.

إذا كان جهاز الكمبيوتر لديك مزود باإصدار 1.2 أو أعلى من الوحدة النمطية للنظام اأساسي الموثوق به )TPM)، فإن ميزة BitLocker ستستخدم وحدة TPM النمطية لتوفير حماية محسنة لبيانات الجهاز الموجودة على القرص ُ المثبت عليه Windows. لمزيد من المعلومات، راجع خدمات الوحدة النمطية للنظام الأساسي الموثوق به (TPM) (أدناه). كما يمكنك أيضًا إعداد رقم معرف شخصي )PIN )على أجهزة الكمبيوتر المزودة بوحدة TPM النمطية إضافة طبقة زيادة من الحماية لبياناتك المشفرة. وسيقوم BitLocker بتخزين رقم المعرف الشخصي المستند إلى وحدة TPM النمطية في شكل مشفر ومجزأ على محرك الأقراص.

#### استخدام المعلومات

يتم تخزين مفاتيح التشفير والمعرّفات الفريدة العمومية )GUIDs )في ذاكرة الكمبيوتر لدعم عمليات BitLocker. وتتيح لك معلومات ااسترداد الخاصة بميزة BitLocker إمكانية الوصول إلى البيانات المحمية في حالة تعطل الجهاز أو حدوث مشاكل أخرى. كما تعمل معلومات ااسترداد هذه على تمكين ميزة BitLocker من التمييز بين المستخدمين المخولين وغير المخولين. وا يتم إرسال المعلومات التي يتم تجميعها بواسطة BitLocker إلى شركة Microsoft.

#### ااختيار والتحكم

ميزة BitLocker معطلة بشكل افتراضي. يمكنك تشغيل ميزة BitLocker أو إيقاف تشغيلها في أي وقت عن طريق اانتقال إلى ميزة "تشفير المحركات باستخدام BitLocker "في "لوحة التحكم". ويمكن للمسؤول تشغيل ميزة BitLocker أو إيقاف تشغيلها لكافة محركات اأقراص بما في ذلك محركات الأقراص الثابتة.

#### [أعلى](#page-8-0) [الصفحة](#page-8-0)

#### استرداد معلومات الجهاز

فائدة هذه الميزة تقوم ميزة "استرداد معلومات الجهاز" بتنزيل معلومات من Microsoft حول مكونات الجهاز مثل الشركة المصنعة والوصف وصورة للجهاز لعرضها لك.

جمع المعلومات أو معالجتها أو نقلها واسترداد معلومات الجهاز ذات الصلة، تعمل هذه الميزة على إرسال بيانات إلى Microsoft، وتتضمن هذه البيانات معرّف الجهاز )على سبيل المثال، معرّف الجهاز أو معرّف طراز الجهاز الذي تستخدمه)، والإعدادات المحلية وتاريخ آخر تحديث لمعلومات الجهاز. قد تتضمن معلومات الجهاز التي يتم تنزيلها إلى جهاز الكمبيوتر الخاص بك اسم الطراز والوصف وشعار الشركة المصنّعة للجهاز والمهام المرتبطة بالجهاز.

استخدام المعلومات تستخدم المعلومات ّ المجمعة في المساعدة على تنزيل معلومات الجهاز ذات الصلة. ا يتم استخدام أية معلومات لتحديد هويتك أو لاتصال بك.

الاختيار والتحكم في حالة اختيار اإعدادات المستحسنة أثناء إعداد 7 Windows، فإنك تقوم بذلك بتشغيل ميزة "استرداد معلومات الجهاز". يمكنك إيقاف تشغيل هذه الميزة من خلال الانتقال إلى "الأجهزة والطابعات" في "لوحة التحكم". من "اأجهزة والطابعات"، انقر بزر الماوس اأيمن على رمز الكمبيوتر ثم اضغط على **إعدادات تثبيت اأجهزة**. حدد **ا، السماح لي باختيار ما سيتم تنفيذه**ثم انقر إلغاء تحديد خانة ااختيار **استبدال رموز الجهاز العامة برموز محسنة** .

[أعلى](#page-8-0) [الصفحة](#page-8-0)

إدارة الأجهزة

فائدة هذه الميزة تساعدك ميزة "إدارة الأجهزة" على تثبيت أحدث برامج التشغيل للأجهزة. يمكنك، باستخدام "معالج تحديث برامج التشغيل"، تحديث برامج التشغيل لأجهزة المثبتة على الكمبيوتر الخاص بك وتعديل إعدادات اأجهزة واستكشاف مشكلات الأجهزة وبرامج التشغيل وإصلاحها.

جمع المعلومات أو معالجتها أو نقلها

لتحديد التحديثات المناسبة لجهازك، يتم تجميع معلومات التكوين من الكمبيوتر وإرسالها إلى Microsoft مثل الطابعات واأجهزة اأخرى التي تستخدمها. تعمل ميزة "إدارة الأجهزة" و"معالج تحديث برامج التشغيل" مع Update Windows لتجميع هذه المعلومات. لمعرفة المزيد حول المعلومات التي يتم تجميعها بواسطة Update Windows وكيفية استخدامها، راجع [بيان](http://go.microsoft.com/fwlink/?linkid=50142) [خصوصية](http://go.microsoft.com/fwlink/?linkid=50142) [خدمات](http://go.microsoft.com/fwlink/?linkid=50142) [التحديث](http://go.microsoft.com/fwlink/?linkid=50142).

استخدام المعلومات ُستخدم المعلومات التي يتم تجميعها لتحديد التحديثات المتوافقة مع ت مكونات الكمبيوتر الخاص بك والأجهزة التي تم تثبيتها. ولا تستخدم Microsoft المعلومات التي تم تجمعها حول تكوين الكمبيوتر لتحديد هويتك أو لاتصال بك.

ااختيار والتحكم تكون ميزة "إدارة الأجهزة" ممكنة بشكل افتراضي ولا يمكن تعطيلها. ومع ذلك، ا تقوم ميزة "إدارة اأجهزة" بإرسال معلومات التكوين إلى Microsoft وتنزيل برامج التشغيل المحدّثة إلا عند فتح "معالج تحديث برامج التشغيل" واختيار تحديث برنامج التشغيل. لمزيد من المعلومات عن كيفية فتح "إدارة اأجهزة" أو كيفية استخدام "معالج تحديث برامج التشغيل"، راجع "التعليمات والدعم لـ Windows".

[أعلى](#page-8-0) [الصفحة](#page-8-0)

#### التحديث الديناميكي

فائدة هذه الميزة تتيح ميزة التحديث الديناميكي لـ 7 Windows إمكانية إجراء فحص لمرة واحدة من خال موقع Update Windows على ويب للحصول على آخر التحديثات للكمبيوتر أثناء تثبيت Windows. في حالة العثور على التحديثات، يقوم التحديث الديناميكي تلقائياً بتنزيلها وتثبيتها بحيث يكون الكمبيوتر محدثاً عند تسجيل الدخول إليه أو استخدامه لأول مرة.

جمع المعلومات أو معالجتها أو نقلها لتثبيت برامج التشغيل المتوافقة، يرسل "التحديث الديناميكي" معلومات إلى شركة Microsoft حول جهاز الكمبيوتر. تتضمن أنواع التحديثات التي يمكن للتحديث الديناميكي تنزيلها إلى الكمبيوتر:

- **تحديثات التثبيت:** التحديثات الهامة الخاصة بملفات التثبيت لضمان تنفيذ التثبيت بطريقة ناجحة.
	- **تحديثات برامج التشغيل الداخلية:** التحديثات الهامة لبرامج التشغيل إصدار Windows الذي أنت بصدد تثبيته.

استخدام المعلومات

يرسل "التحديث الديناميكي" معلومات حول مكونات الكمبيوتر إلى Microsoft لتحديد برامج التشغيل المتوافقة مع نظام التشغيل لديك. لمزيد من المعلومات حول كيفية استخدام المعلومات التي تم جمعها بواسطة "التحديث الديناميكي"، راجع [بيان](http://go.microsoft.com/fwlink/?linkid=50142) [خصوصية](http://go.microsoft.com/fwlink/?linkid=50142) [خدمات](http://go.microsoft.com/fwlink/?linkid=50142) [التحديث](http://go.microsoft.com/fwlink/?linkid=50142).

الاختيار والتحكم

في بداية إعداد 7 Windows، سيتم منحك اختيار استخدام "التحديث الديناميكي".

[أعلى](#page-8-0) [الصفحة](#page-8-0)

مركز الوصول السهل فائدة هذه الميزة يقوم "مركز سهولة الوصول" بتمكينك من تشغيل خيارات وإعدادات إمكانية الوصول لمساعدتك في تسهيل التفاعل مع الكمبيوتر.

جمع المعلومات أو معالجتها أو نقلها في حالة استخدام هذه الميزة، ستتم مطالبتك بتحديد البيانات المناسبة من سلسلة منها.

وتتضمن هذه البيانات:

- تصعب رؤية الصور والنصوص في العرض التلفزيوني.
- تصعب رؤية الصور على الشاشة بسبب أوضاع اإضاءة.
	- ا استخدم لوحة مفاتيح.
		- أنا كفيف.
		- أنا أصم.
	- أعاني من صعوبات في الكام.

المعلومات محفوظة بتنسيق لا يمكن للإنسان قراءتها، وهي مخزنة على الكمبيوتر. ا يتم إرسال هذه المعلومات إلى Microsoft وهي متاحة فقط لك وللمسؤولين على الكمبيوتر الخاص بك وليست متاحة للمستخدمين اآخرين.

استخدام المعلومات يتم توفير مجموعة من توصيات التكوين وفقاً للبيانات التي تختارها.

الاختيار والتحكم يمكنك اختيار البيانات التي ترغب في تحديدها عن طريق اانتقال إلى "مركز سهولة الوصول" في "لوحة التحكم". يمكنك تغيير اختياراتك في أي وقت. يمكنك أيضاً اختيار التوصيات التي ترغب في تكوينها على الكمبيوتر.

[أعلى](#page-8-0) [الصفحة](#page-8-0)

#### عارض الأحداث

فائدة هذه الميزة يمكن لمستخدمي الكمبيوتر والمسؤولين الأساسيين استخدام "عارض الأحداث" لعرض سجلات الأحداث وإدارتها. تحتوي سجلات الأحداث على ׇֺ֖֖֖֖֖֖֖֚֚֚֚֚֚֚֚֚֚֝֝**֓** معلومات حول الجهاز والبرامج وأحداث اأمان على الكمبيوتر. يمكنك أيضا الحصول على معلومات من Microsoft حول اأحداث الموجودة في سجات اأحداث عن طريق النقر فوق اارتباط **تعليمات سجل اأحداث على إنترنت** .

جمع المعلومات أو معالجتها أو نقلها تحتوي "سـجلات الأحداث" على معلومات الأحداث التي يتم إنشـاؤها بواسطة كافة المستخدمين والبرامج الموجودة على الكمبيوتر. بشكل افتراضي، يمكن لكافة المستخدمين عرض إدخالات سجل الأحداث، ومع ذلك، يمكن للمسؤولين اختيار تقييد الوصول إلى سجات اأحداث. يمكنك الوصول إلى سجات اأحداث الخاصة بالكمبيوتر عن طريق فتح "عارض الأحداث". لمعرفة كيفية فتح "عارض الأحداث"، راجع "التعليمات والدعم لـ ."Windows

#### استخدام المعلومات

يتم استخدام معلومات اأحداث التي يتم تجميعها وإرسالها إلى Microsoft عند النقر فوق ارتباط **تعليمات سجل اأحداث على إنترنت** لتحديد موقعك ثم بعد ذلك تزويدك بمعلومات إضافية حول اأحداث. ما لم تكن قمت بالموافقة مسبقاً على إرسال معلومات الحدث تلقائياً، سيؤدي النقر فوق اارتباط إلى عرض مربع حوار يطالبك بالموافقة على إرسال المعلومات المدرجة في مربع الحوار عبر إنترنت. إذا قمت بالموافقة، يتم إرسال المعلومات إلى موقع ويب لرؤية ما إذا كان هناك المزيد من معلومات الحدث ً متاحة، بما في ذلك حلول للمشكات التي يتم تسجيلها كحدث. بالنسبة لأحداث Microsoft، سيتم إرسال تفاصيل الأحداث إلى Microsoft. لا تستخدم Microsoft هذه المعلومات لتحديد هويتك أو لاتصال بك. بالنسبة لأحداث المرتبطة ببرامج الجهات اأخرى، سيتم إرسال المعلومات إلى الموقع المحدد بواسطة الجهة الخارجية الناشرة أو جهة التصنيع. إذا قمت بإرسال معلومات إلى ناشري خارجيين أو جهات تصنيع، سيخضع استخدام المعلومات لممارسات الخصوصية الخاصة بالجهة الخارجية.

#### ااختيار والتحكم

يمكن للمسؤولين اختيار تقييد الوصول إلى "سجات عارض اأحداث". يمكن للمستخدمين الذين يتمتعون بميزة الوصول الكامل إلى سجات عارض الأحداث مسحها. ما لم توافق مسبقاً على إرسال معلومات الأحداث تلقائياً عند النقر فوق "تعليمات سجل الحدث على إنترنت"، سـيتم مطالبتك بتأكيد إرسال المعلومات المقدمة إليك عبر إنترنت. لن يتم إرسال أية معلومات خاصة بسجل الحدث عبر إنترنت حتى تقوم بالموافقة على إرسالها. يمكن للمسؤولين استخدام "نهج المجموعة" لتحديد أو تغيير الموقع الذي يتم إرسال معلومات الحدث إليه.

[أعلى](#page-8-0) [الصفحة](#page-8-0)

الفاكس

#### **فائدة هذه الميزة**

تتيح ميزة الفاكس إنشاء صفحات غاف لرسائل الفاكس وحفظها وإرسال

رسائل الفاكس واستامها باستخدام الكمبيوتر وجهاز مودم فاكس خارجي أو مضمن أو خادم فاكس.

#### **جمع المعلومات أو معالجتها أو نقلها**

تتضمن المعلومات التي يتم تجميعها أية معلومات شخصية تم إدخالها على صفحة غلاف فاكس بالإضافة إلى المعرّفات المتضمنة في البروتوكوات القياسية الصناعية مثل تعريف مشترك اإرسال )TSID) وتعريف المشترك المُتصَل به (CSID). بشكل افتراضي، يستخدم Windows" الفاكس" كقيمة لكل معرّف.

#### **استخدام المعلومات**

يتم تقديم المعلومات التي يتم إدخالها في مربع حوار المرسل على صفحة غاف الفاكس. ربما تتضمن معرّفات مثل تعريف مشترك اإرسال )TSID) وتعريف المشـترك المُتصَل به (CSID) نصاً إجبارياً ويتم اسـتخدامها عادةً بواسطة جهاز الفاكس أو الكمبيوتر المستلمين لتحديد المرسل. لن يتم إرسال أي معلومات إلى Microsoft.

#### **ااختيار والتحكم**

يتم تحديد وصول الفاكس بواسطة امتيازات حساب المستخدم الخاصة بالكمبيوتر. ما لم يقم مسؤول الفاكس بتغيير إعدادات الوصول، يمكن لكافة المستخدمين إرسال رسائل فاكس واستامها. بشكل افتراضي، يمكن لكافة المستخدمين عرض المستندات التي يقومون بإرسالها وأي فاكس يتم استامه على الكمبيوتر. يمكن للمسؤولين رؤية كافة المستندات التي يتم إرسالها أو استامها بالفاكس، كما يمكنهم تكوين إعدادات الفاكس، بما في ذلك من لديهم أذونات لعرض الفاكسات أو إدارتها وقيم تعريف مشترك الإرسال (TSID) وتعريف المشترك المُتصَل به (CSID).

[أعلى](#page-8-0) [الصفحة](#page-8-0)

#### الأدوات الذكية

فائدة هذه الميزة اأدوات الذكية هي عبارة عن برامج يتم تشغيلها على سطح المكتب؛ وتقدم معلومات فورية وتتيح الوصول السهل إلى اأدوات التي يتم استخدامها بشكل متكرر.

جمع المعلومات أو معالجتها أو نقلها تتصل بعض الأدوات الذكية، مثل "العملة" و"الأسـهم" و"الطقس" بإنترنت لتجميع المعلومات؛ كما قد تقوم بإرسال معلومات إضافية مثل الموقع وذلك لتلقي معلومات الطقس.

استخدام المعلومات يتم استخدام المعلومات التي تقوم Microsoft بتجميعها من اأدوات الذكية لـ Microsoft من أجل تقديم وظائف اأدوات الذكية؛ وا يتم استخدامها لتحديد هويتك أو ااتصال بك. وإذا كنت تستخدم أدوات ذكية غير تابعة لـ Microsoft، فسيخضع استخدام المعلومات لممارسات الخصوصية الخاصة بموفر الأدوات الذكية.

الاختيار والتحكم قد يتم تكوين أدوات ذكية معينة مثل "الطقس" مسبقاً للاتصال بإنترنت عند استخدامها لأول مرة. ومع ذلك، يمكنك تكوينها أو إغلاقها لاحقاً عن طريق الانتقال إلى "الأدوات الذكية على لسطح المكتب" في "لوحة التحكم".

[أعلى](#page-8-0) [الصفحة](#page-8-0)

#### "مجلد "الألعاب"

فائدة هذه الميزة يقوم مجلد "الألعاب" بسرد الألعاب المثبتة على الكمبيوتر، مما يمنحك ֧֖֖֖֖֖֖֖֖֖֖֖֖֖֖֚֚֚֚֚֚֚֚֚֚֚֚֚֝֬**֓** مكان واحد يمكن عرض الألعاب وبدءها منه. يمكن لمجلد "الألعاب" أيضاً تنزيل معلومات إضافية حول الألعاب مثل الرسم الموجود على غلاف علبة اللعبة ومعلومات الناشر وتقييمات اأداء وتصنيفات عناصر تحكم الوالدين.

جمع المعلومات أو معالجتها أو نقلها يحتفظ مجلد "الألعاب" بشكل اختياري بمسار آخر مرة تمت فيها ممارسة كل لعبة، حتى يتيح لك فرز عرض الألعاب أو تصفيته. ويتم تخزين المعلومات الخاصة بوقت ممارسة الألعاب على الكمبيوتر لديك، ولا يتم إرسالها إلى شركة Microsoft. إذا اخترت ذلك، يقوم مجلد "األعاب" بإحضار معلومات من Microsoft حول األعاب التي تم تثبيتها. للقيام بذلك، يتم إرسال معلومات تتضمن أرقام تعريف اللعبة إلى Microsoft.

يمكنك أيضاً اختيار التحقق من وجود تحديثات لبعض الألعاب بواسطة النقر بزر الماوس اأيمن فوق رمز اللعبة واختيار **البحث عن تحديثات عبر إنترنت**. يتم إرسال تفاصيل إصدار اللعبة وأرقام تعريفها إلى Microsoft، كما يتم إعامك في حالة وجود تحديثات متوفرة. ويمكنك جعل Windows يقوم بالبحث عن تحديثات الألعاب وإعلامك بها تلقائيًا من قائمة الخيارات.

تتضمن بعض الألعاب مثل "الطاولة عبر إنترنت"و "الورق البستوني عبر إنترنت" ميزة تمكّنك من منافسة لاعبين من جميع أنحاء العالم. إذا اخترت "اللعب"، يتم إرسـال معلومات الكمبيوتر الاسـاسـية والمعرِّف الفريد العمومي (GUID) إلى Microsoft حتى يتسنى لك ممارسة اللعبة. لا يتم استخدام أية معلومات لتحديد هويتك أو لاتصال بك.

استخدام المعلومات يتم استخدام المعلومات المرسلة إلى Microsoft استرداد معلومات حول األعاب التي قمت بتثبيتها. وا تستخدم Microsoft المعلومات لتحديد هويتك أو لاتصال بك.

ااختيار والتحكم يمكنك تشغيل ميزتي "تجميع المعلومات" و"التتبع" لمجلد "األعاب" أو إيقاف تشغيلهما. ويمكنك اختيار استرداد معلومات الألعاب وعرضها وتتبّع أوقات اللعب من قائمة الخيارات. كما يمكنك تعطيل هاتين الميزتين في أي وقت عن طريق العودة إلى قائمة الخيارات. إذا اخترت إنهاء إحدى ألعاب إنترنت المضمنة في 7 Windows، فلن يتم إرسال أي معلومات إلى .Microsoft

[أعلى](#page-8-0) [الصفحة](#page-8-0)

التعرّف على الكتابة بخط اليد (متوفرة فقط في أجهزة الكمبيوتر اللوحي) إضفاء الطابع الشخصي- التعرف التلقائي فائدة هذه الميزة تعد "التعرف التلقائي" إحدى ميزات التعرف على الكتابة بخط اليد وهي متوفرة في أجهزة الكمبيوتر اللوحي واأجهزة اللوحية الخارجية. تجمع هذه الميزة بيانات حول الكلمات التي تستخدمها وكيفية كتابتها. تكون ميزة "التعرف التلقائي" ممكَّنة بشكل افتراضي، مما يتيح لبرنامج التعرف على الكتابة بخط اليد محاولة التعرف على أسلوبك في الكتابة بخط اليد

والمفردات التي تستخدمها، باإضافة إلى محاولة تحسين تفسيرها.

جمع المعلومات أو معالجتها أو نقلها يتم تخزين المعلومات التي يتم جمعها بواسطة ميزة "التعلم التلقائي" في ملف تعريف المستخدم لكل مستخدم لجهاز الكمبيوتر اللوحي. ويتم تخزين البيانات بتنسيق خاص ا يمكن قراءته باستخدام برامج عرض النصوص، مثل "المفكرة" أو "الدفتر" وتكون هذه البيانات متوفرة لك وللمسؤولين بجهاز الكمبيوتر فقط، وليس لأي مستخدمين آخرين.

تتضمن هذه المعلومات التي يتم تجميعها:

- نص من الرسائل التي تكتبها وإدخاات التقويم التي يتم إنشاؤها باستخدام برامج البريد الإلكتروني مثل Microsoft Office Outlook أو Mail Live Windows، بما في ذلك أي رسائل أرسلتها بالفعل.
	- النص الذي تكتبه في شريط عناوين المستعرض.
	- الحبر الذي تكتب به في لوحة اإدخال بالكمبيوتر اللوحي.
	- النص الذي يتم التعرف عليه من الحبر الذي تكتب به في لوحة

الإدخال.

اأحرف البديلة التي تحددها لتصحيح النص الذي تم التعرف عليه.

**ماحظة:** قد تجمع ميزة "التعرّف التلقائي" معلومات إضافية في بعض اللغات. لمزيد من المعلومات ابحث في "التعليمات والدعم لـ Windows" عن الموضوع "إضفاء الطابع الشخصي على الكتابة بخط اليد في الكمبيوتر اللوحي."

استخدام المعلومات

ُستخدم المعلومات التي يتم تجميعها للمساعدة في تحسين التعرف ت على الكتابة بخد اليد عن طريق إنشاء نسخة من برنامج التعرف تكون مخصصة للتعرف على أسلوبك والمفردات التي تستخدمها، كما تتيح إمكانية التنبؤ بالنص الذي تقوم بكتابته وتقديم اقتراحات للكلمات أثناء الكتابة باستخدام لوحة المفاتيح على الشاشة.

وتُستخدم نماذج النصوص لإنشاء قاموس موسع. بينما تُستخدم نماذج الحبر للمساعدة في تحسين التعرف على اأحرف لكل مستخدم بجهاز الكمبيوتر اللوحي. لن يتم إرسال أي معلومات إلى Microsoft.

ااختيار والتحكم يمكنك تشغيل ميزة "التعرف التلقائي" أو إيقاف تشغيلها في أي وقت باستخدام إعدادات "الكمبيوتر اللوحي" في "لوحة التحكم". عند إيقاف تشغيل التعرف التلقائي، يتم حذف أية بيانات تم تجميعها وتخزينها بواسطة التعرف التلقائي.

اإعام عن أخطاء في التعرف على الكتابة بخط اليد فائدة هذه الميزة يمكنك إرسال تقارير إلى Microsoft حول أخطاء التعرف على الكتابة بخط اليد التي تواجهها أثناء استخدام "لوحة اإدخال بالكمبيوتر اللوحي".

جمع المعلومات أو معالجتها أو نقلها يتم تخزين قائمة من نماذج الكتابة بخط اليد التي تم تصحيحها مؤخراً في الذاكرة. ويمكنك اختيار إرسال نماذج الكتابة بخط اليد هذه إلى Microsoft. ولا يتم جمع أية معلومات شخصية عمداً، إلا أنه يمكن أن تتضمن النماذج التي تختار إرسالها معلومات شخصية. يمكنك ً أيضا اختيار إرسال تعليق حول الأخطاء لكل تقرير. لا تستخدم Microsoft المعلومات التي يتم تجميعها لتحديد هويتك أو لاتصال بك.

استخدام المعلومات إذا قررت إرسال تقرير، فسيتم استخدام هذا التقرير لتحسين اإصدارات التالية من برنامج التعرف على الكتابة بخط اليد لـ Microsoft. لن يتم إرسال أي معلومات إلى Microsoft ما لم تختر إرسالها.

الاختيار والتحكم

يمكنك تحديد أخطاء التعرف على الكتابة التي تريد اإعام عنها. يمكنك إنشاء تقارير باستخدام أداة "اإعام عن أخطاء التعرف على الكتابة بخط اليد" أثناء اسـتخدام "لوحة الإدخال للكمبيوتر اللوحي". يتم أيضاً فتح أداة "اإعام عن أخطاء التعرف على الكتابة بخط اليد" إذا اخترت أسلوب بديل للتعرّف على الكتابة بعد الكتابة بالحبر على الكمبيوتر اللوحي أو جهاز آخر. ويمكنك تحديد جميع نماذج الكتابة بخط اليد التي سيتم تضمينها في التقرير ومراجعة التقرير قبل إرساله إلى Microsoft. وا يتم إرسال التقارير .ً تلقائيا

التدريب على مضاهاة الكتابة فائدة هذه الميزة يتيح لك التدريب على مضاهاة الكتابة تدريب برنامج التعرف على الكتابة بخط اليد حتى يتعرف على أسلوب كتابتك بشكل أفضل.

جمع المعلومات أو معالجتها أو نقلها يتم تخزين نماذج الكتابة بخط اليد الخاصة بك في الذاكرة عند استخدام ميزة "التدريب على مضاهاة الكتابة". ويمكنك اختيار إرسال نماذج الكتابة بخط اليد هذه إلى Microsoft. وا يتم جمع أي معلومات شخصية عن قصد ومع ذلك فقد تتضمن النماذج التي تختار إرسالها معلومات شخصية. ولن تستخدم Microsoft هذه المعلومات لتحديد هويتك أو لاتصال بك.

استخدام المعلومات إذا قررت إرسال نماذج الكتابة بخط اليد الخاصة بك إلى Microsoft، فيتم استخدام هذه النماذج لتحسين اإصدارات التالية من برنامج التعرف على الكتابة بخط اليد لـ Microsoft.

الاختيار والتحكم يمكنك اختيار إرسال نماذج الكتابة بخط اليد إلى Microsoft في نهاية كل جلسة تدريب. ا تتم مشاركة أي بيانات مع Microsoft إذا قمت باختيار **عدم إرسال نماذج الكتابة بالحبر**.

[أعلى](#page-8-0) [الصفحة](#page-8-0)

مجموعة المشاركة المنزلية

فائدة هذه الميزة تتيح لك ميزة "مجموعة المشاركة المنزلية" ااتصال بسهولة بأجهزة الكمبيوتر التي تعمل بواسطة 7 Windows والمتصلة بالشبكة المنزلية مما يمكّنك من مشاركة الصور وملفات الموسيقى ومقاطع الفيديو والمستندات والأجهزة. كما تجعل أجهزة الكمبيوتر جاهزة لدفق الوسائط إلى الأجهزة المتصلة بالشبكة المنزلية مثل جهاز موسّع الوسائط. ويمكنك المساعدة في حماية "مجموعة المشاركة المنزلية" بكلمة مرور، كما يمكنك اختيار ما تريد مشاركته.

جمع المعلومات أو معالجتها أو نقلها يتم مشاركة بعض الملفات مثل الصور والفيديو والموسيقى والمستندات بشكل افتراضي في "مجموعة المشاركة المنزلية". كما يتم مشاركة بعض المعلومات أيضاً مثل أسـماء المسـتخدمين مع كافة المسـتخدمين وأجـهزة الكمبيوتر من خال "مجموعة المشاركة المنزلية".

استخدام المعلومات وتسمح المعلومات التي يتم تجميعها لأجهزة الكمبيوتر المتصلة بـ "مجموعة المشاركة المنزلية" بالتعرف على اأشخاص الذين سيتم مشاركة المحتوى معهم وكيفية تقديمه. لن يتم إرسال أي معلومات إلى .Microsoft

ااختيار والتحكم يمكنك إضافة أجهزة كمبيوتر أو إزالتها من "مجموعة المشاركة المنزلية" وتحديد ما تريد مشاركته مع أعضاء "مجموعة المشاركة المنزلية" اآخرين. يمكنك تعيين كلمة مرور أو تغييرها في أي وقت. يمكنك إنشاء "مجموعة مشاركة منزلية" وإدارة إعداداتها عن طريق اانتقال إلى "مركز الشبكة والمشاركة" في "لوحة التحكم".

[أعلى](#page-8-0) [الصفحة](#page-8-0)

محرر أسلوب الإدخال (IME)

التعلم لمحرر أسلوب اإدخال )IME) فائدة هذه الميزة تُستخدم ميزة "محرر أساليب الإدخال لـ Microsoft" (IMEs) مع لغات شرق آسيا لتحويل إدخال لوحة المفاتيح إلى أيدوجرامات. يمكن لميزة التعلم لمحرر أسلوب اإدخال )IME )الخاصة باللغات الصينية المبسطة والصينية التقليدية واليابانية تسجيل كلمات أو زوج من الكلمات لتحسين اختيار الأيدوجرامات المعروضة.

جمع المعلومات أو معالجتها أو نقلها تسجل ميزة التعلم لمحرر أسلوب الإدخال (IME) كلمة أو زوجاً من الكلمات والنقاط المرتبطة بهما كناتج لعمليات المستخدم. ويتم تخزين هذه المعلومات (باستثناء تسلسلات أحرف الأرقام/الرموز) في قاموس المستخدم لكل مستخدم بجهاز الكمبيوتر.

استخدام المعلومات يتم استخدام بيانات التعلم من قِبل محرر اسـلوب الإدخال (IME) في الجهاز الخاص بك، كذلك يمكن أدوات تدقيق Office Microsoft الرجوع إليها. لن يتم إرسال أي معلومات إلى Microsoft.

الاختيار والتحكم تكون ميزة التعلّم قيد التشغيل بشكل افتراضي ولكن يمكن تعطيلها عن

طريق إيقاف تشغيل ميزة "محرر أسلوب اإدخال" )IME). في محرر أسـلوب الإدخال للغة اليابانية، يمكن تهيئة ميزة التعلم أيضاً بحيث لا تقوم بالكتابة إلى قاموس المستخدم. كما يمكنك أيضاً حذف محتويات قاموس المستخدم.

تسجيل الكلمات بمحرر أسلوب اإدخال )IME( )تتوفر هذه الميزة مع IME الخاص باللغة اليابانية فقط( فائدة هذه الميزة يمكنك استخدام ميزة "تسجيل الكلمات" لإباغ عن الكلمات غير المعتمدة (الكلمات التي قد لا يتم تحويلها بشكل صحيح إلى أيدوجرامات من إدخال لوحة المفاتيح).

جمع المعلومات أو معالجتها أو نقلها يمكن أن تتضمن تقارير "تسجيل الكلمات" المعلومات التي توفرها في مربع الحوار "إضافة كلمة" حول الكلمات التي يتم اإباغ عنها، وإصدار البرنامج لمحرر أسلوب اإدخال )IME). وقد تتضمن هذه التقارير معلومات شخصية، إذا قمت مثلاً بإضافة أسـماء شخصية باسـتخدام ميزة تسـجيل الكلمات، ولكن ا تستخدم Microsoft هذه المعلومات لتحديد هويتك أو ااتصال بك. يمكنك مراجعة البيانات التي سيتم إرسالها مع كل تقرير قبل اختيار الإرسال.

استخدام المعلومات تستخدم Microsoft هذه المعلومات للمساعدة في تحسين تحرير الإدخال.

ااختيار والتحكم في كل مرة تقوم فيها بإعداد تقرير حول تسجيل الكلمات، سيتم سؤالك عما إذا كنت تريد إرسال هذا التقرير إلى Microsoft أم ا. ويمكنك عرض المعلومات الموجودة في التقرير قبل اختيار إرسال التقرير من عدمه.

[أعلى](#page-8-0) [الصفحة](#page-8-0)

برنامج تحسين التثبيت

فائدة هذه الميزة تقوم هذه الميزة بإرسال تقرير واحد إلى Microsoft يتضمن معلومات أساسية حول الكمبيوتر وكيفية تثبيتك لـ 7 Windows. تستخدم Microsoft هذه المعلومات للمساعدة في تحسين خبرة التثبيت وإيجاد حلول لمشاكل التثبيت الشائعة.

جمع المعلومات أو معالجتها أو نقلها بصفة عامة، يتضمن التقرير معلومات حول التثبيت وتجربة اإعداد، مثل تاريخ التثبيت والزمن المستغرق في استكمال كل مرحلة من مراحل التثبيت وما إذا كان التثبيت مجرد ترقية أو تثبيت جديد للمنتج، وتفاصيل اإصدار ولغة نظام التشغيل ونوع الوسائط وتكوين الكمبيوتر وحالة النجاح أو الفشل باإضافة إلى أية تعليمات برمجية لأخطاء.

في حالة اختيار المشاركة في "برنامج تحسين التثبيت"، يتم إرسال التقرير إلى Microsoft عند اتصالك بإنترنت. ا يحتوي هذا التقرير على معلومات اتصال مثل ااسم أو العنوان أو رقم الهاتف. يتم إنشاء معرّف فريد عمومي (GUID) وإرساله مرفقاً بالتقرير. المعرّف الفريد العمومي هو عبارة عن رقم يتم إنشاؤه بطريقة عشوائية لتعريف الكمبيوتر على نحو فريد، وا يحتوي على معلومات شخصية.

#### استخدام المعلومات

تستخدم Microsoft وشركاؤها هذا التقرير لتحسين البرامج. ونحن نستخدم معرّف فريد عمومي لربط هذه البيانات بالبيانات التي يتم جمعها باستخدام "برنامج تحسين المنتجات وفقًا لاستخدام العملاء" (CEIP) في Windows، وهو عبارة عن برنامج يمكنك اختيار المشاركة فيه عند استخدام 7 Windows. يتيح معرّف GUID هذا لنا إمكانية تحديد مدى انتشار الملاحظات التي تلقيناها وكيفية ترتيبها من حيث الأولوية. على سبيل المثال، يتيح GUID لشركة Microsoft إمكانية التمييز بين عميل يواجه إحدى المشاكل 100 مرة، وبين 100عميل يواجهون نفس المشكلة مرة واحدة. وا تستخدم Microsoft المعلومات التي يتم جمعها بواسطة "برنامج تحسين التثبيت" لتحديد هويتك أو ااتصال بك.

ااختيار والتحكم يمكنك اختيار المشاركة في هذا البرنامج عند إعداد نظام 7 Windows عن طريق تحديد خانة ااختيار **أرغب في المساعدة في تحسين تثبيت** . **Windows**

> لمزيد من المعلومات، راجع برنامج تحسـين منتجات Windows وفقًا لاستخدام العملاء (أدناه).

> > [أعلى](#page-8-0) [الصفحة](#page-8-0)

#### الطباعة عبر إنترنت

فائدة هذه الميزة تتيح ميزة "الطباعة عبر إنترنت" لأجهزة الكمبيوتر التي تعمل بنظام تشغيل 7 Windows إمكانية استخدام الطابعات الموجودة في أي مكان في العالم عن طريق إرسال مهام الطباعة باستخدام بروتوكول نقل نص تشعبي  $(HTTP)$ 

جمع المعلومات أو معالجتها أو نقلها عند الطباعة باستخدام هذه الميزة، يجب أولاً الاتصال بخادم طباعة عبر إنترنت والمصادقة على اتصالك. تختلف المعلومات التي تحتاج إلى إرسالها

إلى خادم الطباعة استناداً إلى مستوى الأمان الذي يدعمه خادم الطباعة )على سبيل المثال، قد يطلب منك إدخال اسم مستخدم وكلمة مرور(. قد يتمكن الآخرون من الاطلاع على المحتوى الذي يتم إرساله نظراً لأن مهام الطباعة غير مشفرة. وبمجرد اتصالك، تتاح لك قائمة بالطابعات المتوفرة. إذا لم يكن الجهاز الخاص بك يحتوي على برنامج تشغيل طباعة للطابعة المحددة لديك، يمكنك اختيار تنزيل برنامج تشغيل من خادم الطباعة.

استخدام المعلومات تتيح لك المعلومات التي يتم تجميعها إجراء الطباعة باستخدام الطابعات عن ُبعد. وإذا اخترت استخدام خادم طباعة تمت استضافته بواسطة Microsoft، فإن Microsoft ا تستخدم المعلومات التي توفرها لتحديد هويتك أو لاتصال بك. في حالة إرسال معلومات إلى خادم طباعة تابع لجهة خارجية، سيخضع استخدام المعلومات لممارسات خصوصية الجهة الخارجية.

ااختيار والتحكم يمكنك تمكين الطباعة عبر إنترنت أو تعطيلها عن طريق اانتقال إلى "البرامج والميزات" في "لوحة التحكم"، ثم اختيار **تشغيل ميزات Windows أو إيقاف تشغيلها**.

[أعلى](#page-8-0) [الصفحة](#page-8-0)

منطقة الدعم لأدوات الاستشعار

فائدة هذه الميزة تتيح منطقة الدعم لأدوات الاستشعار للبرامج الوصول إلى أدوات ااستشعار من خال Windows. وأدوات ااستشعار عبارة عن أجهزة وبرامج يمكنها اكتشاف معلومات مثل موقعك الحالي أو مستوى اإضاءة حول جهاز الكمبيوتر. ا تمنع هذه الميزة البرامج من الوصول إلى أدوات الاستشعار أو التحكم بها بدون استخدام "منطقة الدعم لأدوات ااستشعار". على سبيل المثال، قد تقوم بعض أدوات ااستشعار بإرسال معلومات الاستشعار إلى التطبيقات مباشرةً.

جمع المعلومات أو معالجتها أو نقلها قد تقوم أدوات ااستشعار بإرسال معلومات شخصية، مثل موقع الكمبيوتر، أي برنامج موجود على جهاز الكمبيوتر. عند تمكين الوصول إلى أدوات الاستشعار، يمكن لأي برنامج على جهاز الكمبيوتر الوصول إلى معلومات أداة ااستشعار هذه وقد يقوم بإرسال هذه المعلومات إلى خارج جهاز الكمبيوتر.

استخدام المعلومات تتيح لك ميزة "منطقة الدعم أدوات ااستشعار" تحديد أداة ااستشعار التي يمكن الوصول إليها من خال ميزة 7 Windows هذه. ا يتم إرسال

أي معلومات إلى Microsoft تلقائياً بواسطة ميزة "منطقة الدعم لأدوات الاستشعار". إذا اخترت تمكين إحدى أدوات الاستشعار، يمكن لأي برنامج موجود على جهاز الكمبيوتر إرسال معلومات أداة ااستشعار إلى خارج جهاز الكمبيوتر.

ااختيار والتحكم يمكنك تحديد ما إذا كنت تريد أن يقوم Windows بتوفير معلومات أدوات ااستشعار إلى البرامج من عدمه، كما يمكنك تحديد المستخدمين الذين لديهم إمكانية الوصول. يمكنك الوصول إلى هذه اإعدادات عن طريق اانتقال إلى ميزة "منطقة الدعم أدوات ااستشعار" في "لوحة التحكم". وا يؤثر ذلك على إمكانية وصول البرامج إلى معلومات أدوات ااستشعار غير المتوفرة من خال ميزة Windows. لمزيد من المعلومات حول التحكم في أدوات ااستشعار ومدى تأثيرها على الخصوصية، راجع "التعليمات والدعم لـ Windows".

[أعلى](#page-8-0) [الصفحة](#page-8-0)

خدمة اإعام عن اأخطاء لـ Microsoft

فائدة هذه الميزة تساعد خدمة اإعام عن اأخطاء لـ Microsoft شركة Microsoft وشركاء Windows على تشخيص المشاكل التي تحدث في البرامج التي تستخدمها وتوفير حلول لها. ا تتوفر حلول لكافة المشاكل، ولكن عند توفر حلول، يتم عرضها على هيئة خطوات لحل المشكات التي قمت بإرسالها، أو في شكل تحديثات لتثبيتها. للمساعدة على منع حدوث المشـاكل وزيادة ثبات البرامج، يتم أيضاً توفير بعض الحلول في حزم الخدمة واإصدارات المستقبلية للبرنامج.

تقدم "خدمة الإعلام عن الأخطاء لـ Microsoft" أيضًا "إصلاح الإعداد" وهي عبارة عن خدمة إعداد تقارير باأخطاء التي قد تحدث أثناء إعداد Windows في حالة حدوث مشكلة.

جمع المعلومات أو معالجتها أو نقلها يتم تصميم العديد من برامج Microsoft بما في ذلك نظام التشغيل 7 Windows، للعمل مع خدمة اإعام عن اأخطاء هذه. في حالة حدوث مشكلة ما في أحد هذه البرامج، قد تتم مطالبتك بما إذا كنت ترغب في إرسال تقرير حتى يمكنك البحث عن حل أم لا. إذا كنت تقوم باستضافة أجهزة ظاهرية باستخدام نظام تشغيل Windows، فربما تحتوي التقارير التي يتم إنشاؤها بواسطة نظام التشغيل Windows الخاصة "بخدمة اإعام عن اأخطاء لـ Microsoft "على معلومات حول اأجهزة الظاهرية.

تقوم خدمة اإعام بجمع المعلومات المفيدة في تشخيص المشكلة التي حدثت وحلها مثل:

- موضع حدوث المشكلة في البرامج أو اأجهزة
	- نوع المشكلة أو حدتها
	- الملفات التي تساعد على وصف المشكلة
- المعلومات الأساسية المتعلقة بالبرامج والأجهزة
- المشكات المحتملة المتعلقة بأداء البرامج وتوافقها

قد تحتوي هذه التقارير على معلومات شخصية دون قصد. على سبيل ֧֖֖֖֖֖֖֖֖֖֖֖֖֖֖֚֚֚֚֚֚֚֚֚֚֚֚֚֝֬**֓** المثال، فتقرير يتضمن لقطة سريعة من ذاكرة الكمبيوتر، قد يشمل أيضا اسمك أو جزء المستند الذي تعمل به أو البيانات التي قمت بإرسالها مؤخراً إلى موقع ويب. إذا كان من المرجح احتواء أحد التقارير علي هذا النوع من المعلومات، فسيسألك Windows عما إذا كنت ترغب في إرسال هذه المعلومات أم لا، حتى إذا كنت قد قمت بتمكين إرسال التقارير بشكل تلقائي من خلال خيار "إعدادات مستحسنة" في الإعداد أو "لوحة التحكم". يتيح لك ذلك فرصة مراجعة التقرير قبل إرساله إلى Microsoft. يمكن أن يتم تخزين التقارير التي تتضمن الملفات والبيانات على جهاز الكمبيوتر إلى أن تتاح لك فرصة لمراجعتها وإرسالها أو بعد أن يتم إرسالها.

إذا احتوى أحد تقارير اأخطاء علي معلومات شخصية، فإن Microsoft ا تستخدم هذه المعلومات لتحديد هويتك أو لاتصال بك. باإضافة إلى ذلك، إذا قمت بتمكين الإعلام التلقائي من خلال الخيار "الإعدادات المستحسنة" في الإعداد أو في "لوحة التحكم"، ستقوم خدمة الإعلام بإرسال معلومات أساسية تلقائياً حول مواقع حدوث المشكلات، لكن هذه التقارير لن تتضمن التفاصيل المذكورة أعاه.

بعد إرسال تقرير، قد تطالبك خدمة اإعام بمزيد من المعلومات حول الخطأ الذي واجهك. وإذا اخترت توفير رقم هاتف أو عنوان بريد إلكتروني في هذه المعلومات، فسيتم التعرف على شخصيتك من خال تقرير الخطأ. وقد يتم ااتصال بك من قبل Microsoft لطلب معلومات إضافية لمساعدتك على حل المشكلة التي قمت بإرسال تقرير بشأنها.

تقوم خدمة "الإعلام عن الأخطاء لـ Microsoft" أيضاً بإنشاء معرّف فريد عمومي )GUID )يتم تخزينه على جهاز الكمبيوتر الخاص بك وإرساله مع تقارير الخطا للتعرف على الكمبيوتر الخاص بك بشكلٍ فريد. المعرّف الفريد العمومي هو رقم يتم إنشاؤه بطريقة عشوائية؛ وا يحتوي على أية معلومات شخصية وا ُيستخدم للتعرف على هويتك. نستخدم معرّف GUID لتحديد مدى انتشار الماحظات التي تلقيناها وكيفية ترتيبها من حيث اأولوية. على سبيل المثال، يتيح GUID لشركة Microsoft إمكانية التمييز بين عميل يواجه إحدى المشاكل 100 مرة، وبين 100عميل يواجهون نفس المشكلة مرة واحدة.

#### استخدام المعلومات

تستخدم Microsoft معلومات حول اأخطاء والمشكات لتحسين منتجات Microsoft وخدماتها باإضافة إلى البرامج واأجهزة التابعة لجهة أخرى والتي تم تصميمها لاستخدام مع هذه المنتجات والخدمات. قد يتم توفير إمكانية الوصول إلى المعلومات التي تم جمعها بواسطة خدمة إرسال التقارير لموظفي Microsoft والمتعاقدين معها ومورديها وشركائها. ومع ذلك، فإنهم سوف يستخدمون المعلومات فقط إصاح منتجات Microsoft أو تحسينها وخدماتها وكذلك تحسين الأجهزة والبرامج التابعة لجهات أخرى والتي تم تصميمها لاستخدام مع منتجات Microsoft وخدماتها.

قد تقوم Microsoft بمشاركة المعلومات التي يتم تجميعها حول اأخطاء والمشاكل. تستخدم Microsoft المعلومات المجمعة إجراء التحليل الإحصائي. لا تحتوي المعلومات المجمعة على معلومات خاصة بالتقارير الفردية أو أية معلومات شخصية أو سرية قد تم جمعها من أحد التقارير.

#### ااختيار والتحكم

إذا اخترت اإعدادات المستحسنة أثناء إعداد 7 Windows، فسيتم تشغيل البحث التلقائي عن حلول الذي سيقوم بإرسال تقارير الأخطاء الأساسية والبحث عن حلول للمشاكل التي تم إرسال تقارير بها. إذا كنت تستخدم ميزة البحث التلقائي، فلن تتم مطالبتك ً عادة بإرسال معلومات أساسية حول اأخطاء إلى Microsoft. وفي حالة الحاجة إلى تقرير أخطاء أكثر تفصيلاً، سـيتم مطالبتك بمراجعة التقرير. ويمكنك تغيير هذا الإعداد في أي وقت عن طريق اانتقال إلى "مركز الصيانة" في "لوحة التحكم".

لمزيد من المعلومات، راجع بيان الخصوصية الخاص [خدمة](http://go.microsoft.com/fwlink/?LinkId=248604) [اإعام](http://go.microsoft.com/fwlink/?LinkId=248604) [عن](http://go.microsoft.com/fwlink/?LinkId=248604) [اأخطاء](http://go.microsoft.com/fwlink/?LinkId=248604) [لـ](http://go.microsoft.com/fwlink/?LinkId=248604) [Microsoft](http://go.microsoft.com/fwlink/?LinkId=248604).

[أعلى](#page-8-0) [الصفحة](#page-8-0)

#### التعرّف على الشبكة

فائدة هذه الميزة تقوم هذه الميزة بجمع معلومات اتصال الشبكة بإنترنت وإنترانت، مثل احقة خدمة أسماء المجاات )DNS )للكمبيوتر الخاص بك واسم الشبكة وعنوان البوابة للشبكات التي يقوم الكمبيوتر بااتصال بها. وتعمل ميزة "التعرّف على الشبكة" كذلك على جعل معلومات ااتصال متوفرة للتطبيقات الموجودة على جهاز الكمبيوتر الخاص بك والتي قد تتطلب هذه المعلومات للعمل بشكلٍ صحيح.

جمع المعلومات أو معالجتها أو نقلها

يتم تخزين ملفات تعريف اتصال الشبكة في السجل. ويمكن أن تتضمن ملفات تعريف اتصال الشبكة "خدمة قائمة الشبكات"، والتي توفر تاريخ زيارة كل شبكة تمت زيارتها، باإضافة إلى تاريخ ووقت آخر اتصال. يمكن تحديد حالة اتصال الشبكة عن طريق محاوات ااتصال بأحد خوادم Microsoft التي تم تصميمها لهذا الغرض.

استخدام المعلومات ا يتم إرسال أية معلومات إلى Microsoft بخاف معلومات الكمبيوتر القياسية التي يتم إرسالها إلى خادم Microsoft أثناء عمليات فحص ااتصال بالشبكة، ولكن يتم توفير المعلومات للبرامج التي تحتاج إلى معلومات ااتصال بالشبكة الموجودة على الكمبيوتر الخاص بك.

ااختيار والتحكم تكون ميزتي "التعرّف على موقع الشبكة" و"خدمات قائمة الشبكات" قيد التشغيل بشكل افتراضي. ويمكن للمسؤول تعطيلهما باستخدام الخيارات المتوفرة في "خدمات" الموجودة في "أدوات إدارية". ا ُيعد تعطيلهما ً مستحسنا أنه سيمنع بعض ميزات Windows من أداء وظيفتها بشكل صحيح.

[أعلى](#page-8-0) [الصفحة](#page-8-0)

طلب نسخ مطبوعة فائدة هذه الميزة تتيح ميزة "طلب نسخ مطبوعة" إمكانية إرسال الصور الرقمية المخزنة على الكمبيوتر أو محرك أقراص الشبكة إلى خدمة طباعة الصور عبر إنترنت التي تختارها. ومن خال هذه الخدمة، يمكنك طباعة الصور ثم إرسالها عبر البريد العادي أو أخذها من متجر محلي.

جمع المعلومات أو معالجتها أو نقلها إذا قررت طلب الطباعة من خدمة طباعة صور عبر إنترنت، يتم إرسال الصور الرقمية المحددة عبر إنترنت إلى الخدمة التي حددتها. كما يتم إرسال مواقع الملفات الكاملة للصور الرقمية المحددة إلى الخدمة حتى تتيح للخدمة إمكانية عرض الصور وتحميلها. قد تحتوي ملفات الصور الرقمية على بيانات حول الصورة التي تم تخزينها مع الملف بواسطة الكاميرا، مثل تاريخ التقاط الصورة ووقت التقاطها. كما يمكن أن تتضمن الملفات معلومات شخصية (مثل التسميات التوضيحية)، والتي من المحتمل أن يكون قد تم اقترانها بالملف من خال استخدام برامج إدارة الصور الرقمية و"مستكشف Windows". لمزيد من المعلومات، راجع "الخصائص" )أدناه(.

بعد تحديد إحدى خدمات طباعة الصور عبر إنترنت داخل ميزة "طلب نسخ مطبوعة"، سيتم إعادة توجيهك إلى موقع ويب الخاص بها المعروض داخل نافذة "طلب نسخ مطبوعة". يتم نقل المعلومات التي تقوم بإدخالها على موقع خدمات الطباعة عبر إنترنت إلى الخدمة.

استخدام المعلومات

قد يتم استخدام المعلومات المخزنة في ملفات الصور الرقمية بواسطة الكاميرا من قِبل خدمة طباعة الصور عبر إنترنت اثناء عملية الطباعة، على سبيل المثال، لضبط لون الصورة وحدتها قبل طباعتها. قد يتم استخدام الصور المخزنة بواسطة برامج إدارة الصور الرقمية من قِبل خدمة طباعة الصور عبر إنترنت للطباعة كتسميات توضيحية في الجزء اأمامي أو الخلفي للنسخة المطبوعة. يخضع استخدام خدمات الطباعة عبر إنترنت لتلك المعلومات والمعلومات اأخرى التي تقوم بتقديمها للخدمات، على سبيل المثال المعلومات التي تقوم بإدخالها على موقع ويب الخاص بالخدمة، لممارسات الخصوصية الخاصة بها.

#### ااختيار والتحكم

يمكنك استخدام ميزة "طلب نسخ مطبوعة" اختيار الصور التي تريد إرسالها وكذلك الخدمة التي تريد استخدامها في طباعة هذه الصور. قد تتيح لك بعض برامج إدارة الصور إمكانية إزالة المعلومات الشخصية المخزنة قبل إرسال الصور لطباعتها. كما قد تتمكن من تحرير خصائص الملف لإزالة المعلومات الشخصية المخزنة. لمزيد من المعلومات حول عرض خصائص الملف وتغييرها، راجع "التعليمات والدعم لـ Windows".

[أعلى](#page-8-0) [الصفحة](#page-8-0)

عناصر تحكم الوالدين

فائدة هذه الميزة تساعد هذه الميزة الوالدين على تقييد نشاطات أطفالهم على الكمبيوتر ومراقبتها. ويمكن أن تصل هذه القيود إلى فرض قيود على األعاب التي يمكن أن يمارسها أطفالهم والبرامج التي يمكنهم تشغيلها. لاستفادة من هذه الميزة بشكل سليم، يجب أن يتم منح ميزات إدارة جهاز الكمبيوتر للوالدين فقط، كما يجب عدم منح الأطفال أية امتيازات إدارية.

جمع المعلومات أو معالجتها أو نقلها .ً يتم تخزين إعدادات "عناصر تحكم الوالدين" وسجل النشاطات محليا يحتوي سجل نشاطات المراقبة اأبوية على معلومات عن نشاط الطفل بالإضافة إلى أي تغييرات في إعدادات المراقبة الأبوية لهذا الطفل.

استخدام المعلومات يتم استخدام إعدادات المراقبة الأبوية لتحديد النشاطات المرغوب في مراقبتها وفرض القيود عليها. لن يتم إرسال أي معلومات إلى Microsoft.

ااختيار والتحكم يمكن مراقبة فقط المستخدمين الذين ليس لديهم امتيازات إدارية باستخدام الميزة "عناصر تحكم الوالدين". وا يمكن مراقبة المسؤولين،

ويكون لهم حق التحكم الكامل باإعدادات والسجل. تكون ميزة "عناصر تحكم الوالدين" قيد إيقاف التشغيل بشكل افتراضي. ويمكن للمسؤولين فقط تشغيل هذه الميزة. أما المستخدمون الآخرون فيمكنهم فقط عرض اإعدادات التي قام المسؤول بتطبيقها على حساباتهم. سيتم إعام الطفل المراقب أو المقيد بتمكين ميزة "عناصر تحكم الوالدين" للحساب الخاص به من خلال وجود أيقونة في منطقة الإعلام. يمكنك الوصول إلى ميزة المراقبة الأبوية عن طريق الانتقال إلى "عناصر تحكم الوالدين" في "لوحة التحكم".

[أعلى](#page-8-0) [الصفحة](#page-8-0)

التوصيل والتشغيل فائدة هذه الميزة تعمل ميزة "التوصيل والتشغيل" في Windows على تسهيل تركيب اأجهزة بالكمبيوتر لديك. عند توصيل جهاز "التوصيل والتشغيل"، يقوم Windows بتثبيت برامج تشغيل متوافقة وتحديث الكمبيوتر الخاص بك للتعرف على الجهاز تلقائيًا، بالإضافة إلى تخصيص موارد النظام التي يحتاجها الكمبيوتر للتعامل مع الجهاز. وبعد تثبيت جهاز "توصيل وتشغيل"، يتم تكوين برنامج التشغيل وتنزيله بشكل ديناميكي، كلما تم استخدام الجهاز، وبدون طلب أي إدخال منك عادةً.

جمع المعلومات أو معالجتها أو نقلها

عند تركيب جهاز "توصيل وتشغيل"، يقوم عميل Update Windows بااتصال بخدمة Update Windows عبر إنترنت للبحث عن برنامج تشغيل الجهاز وتنزيله. ويتولى عميل Windows Update معالجة كافة الاتصالات بين جهاز الكمبيوتر و Update Windows. لمعرفة المزيد حول المعلومات التي يتم تجميعها بواسطة Update Windows وكيفية استخدامها، راجع [بيان](http://go.microsoft.com/fwlink/?linkid=50142) [خصوصية](http://go.microsoft.com/fwlink/?linkid=50142) [خدمات](http://go.microsoft.com/fwlink/?linkid=50142) [التحديث](http://go.microsoft.com/fwlink/?linkid=50142).

#### استخدام المعلومات

تقوم ميزة "التوصيل والتشغيل" باكتشاف أجهزة "التوصيل والتشغيل" وإدارتها، وتنفيذ مهام مثل: تحديد متطلبات موارد اأجهزة وتحديد مواقع برامج التشغيل المناسبة للجهاز وتحميل برامج التشغيل وإلغاء تحميلها، وبالإضافة إلى ذلك، تقوم بمعالجة عمليات تشغيل الأجهزة وإيقافها بااتصال مع إدارة الطاقة. عند تثبيت جهاز "توصيل وتشغيل"، يتم استخدام المعلومات التي يتم إرسالها إلى خدمة Update Windows على إنترنت لتنزيل برامج التشغيل المناسبة لهذا الجهاز وتثبيتها.

الاختيار والتحكم

تكون ميزة "التوصيل والتشغيل" ممكَّنة بشكل افتراضي. لا يمكن تعطيل

ميزة "التوصيل والتشغيل" لتجنب حدوث مشكات تتعلق بكفاءة اأداء. ومع ذلك، يمكن للمسؤولين تحديد مواقع البحث عن برامج التشغيل أو منع المستخدمين وأجهزة الكمبيوتر من الوصول إلى موقع Update Windows تلقائيًا.

[أعلى](#page-8-0) [الصفحة](#page-8-0)

امتدادات التوصيل والتشغيل

فائدة هذه الميزة توفر ميزة "امتدادات التوصيل والتشغيل" )X-PnP )نفس أسلوب العمل لأجهزة المتصلة بالشبكة بما يماثل وظيفة ميزة "التوصيل والتشغيل" بالنسبة للأجهزة المتصلة مباشرةً بجهاز الكمبيوتر الخاص بك. بالإضافة إلى ذلك، تسمح هذه الميزة لجهاز الكمبيوتر باكتشاف اأجهزة الموجودة على الشبكة المحلية الخاصة بك وااتصال بها، كما تسمح لأجهزة التي تدعم X-PnP بنشر وجودها على الشبكة المحلية. وبعد تثبيت جهاز تم تمكين X-PnP له، يتم تكوين برنامج التشغيل وتنزيله عندما يتم استخدام الجهاز، عادةً بدون طلب إدخال من المستخدم.

جمع المعلومات أو معالجتها أو نقلها

قد تقوم الأجهزة التي تم تمكين PnP-X لها بنشر ظهورها على الشبكة المحلية بواسطة بث بيانات، مثل عنوان IP الخاص بالجهاز ومعرف عمومي فريد عبر الشبكة المحلية. يدعم PnP-X نطاقاً عريضاً من الأجهزة، بما في ذلك محركات أقراص الشبكة والأجهزة (مثل الكاميرات الرقمية) التي قد تحتوي على معلومات شخصية. عند تثبيت جهاز تم تمكين X-PnP له، يقوم عميل Update Windows بااتصال بخدمة Update Windows عبر إنترنت للبحث عن برامج تشغيل الجهاز وتنزيلها. ويتولى عميل Windows Update معالجة كافة ااتصاات بين جهاز الكمبيوتر و Update Windows. لمعرفة المزيد حول المعلومات التي يتم تجميعها بواسطة Windows Update وكيفية استخدامها، راجع [بيان](http://go.microsoft.com/fwlink/?linkid=50142) [خصوصية](http://go.microsoft.com/fwlink/?linkid=50142) [خدمات](http://go.microsoft.com/fwlink/?linkid=50142) [التحديث](http://go.microsoft.com/fwlink/?linkid=50142).

استخدام المعلومات عند تثبيت جهاز تم تمكين X-PnP له، يتم استخدام المعلومات التي يتم إرسالها إلى خدمة Update Windows عبر إنترنت لتنزيل برامج التشغيل المناسبة لهذا الجهاز وتثبيتها وإدارتها. وتُستخدم المعلومات التي يتم إرسالها عبر الشبكة المحلية في التعرف على الجهاز وتمكين الوصول إلى الميزات التي يوفرها الجهاز.

ااختيار والتحكم يمكن للمسؤولين تحديد مواقع البحث عن برامج التشغيل أو منع المستخدمين وأجهزة الكمبيوتر من الوصول إلى موقع Update Windows تلقائيًا. ليست هناك إمكانية لتعطيل PnP-X او التحكم في المعلومات التي يتم إرسالها بواسطة جهاز تم تمكين X-PnP له بمجرد الوصول إليه عبر شبكة. قبل توصيل أية أجهزة تم تمكين X-PnP لها بالشبكة الخاصة بك، يوصى بالتحقق من أمان الشبكة. للحصول على معلومات حول المساعدة في تأمين الشبكة، راجع "التعليمات والدعم لـ Windows".

[أعلى](#page-8-0) [الصفحة](#page-8-0)

مساعد توافق البرامج

فائدة هذه الميزة في حالة حدوث خطأ نتيجة لعدم التوافق في أحد البرامج التي تحاول تشغيلها، تقوم ميزة "مساعد توافق البرامج" بمحاولة مساعدتك في حل مشكلة التوافق هذه. وهناك نوعان من البرامج التي يمكن لهذه الميزة التعامل معهما:

- **برنامج غير متوافق معروف:** إذا كان البرنامج الموجود في القائمة ُ المضمنة في برامج 7 Windows غير المتوافقة المعروفة، يبدأ تشغيل "مسـاعد توافق البرامج". وإذا كان البرنامج معروفاً عنه أنه يسبب مشكلة خطيرة، فسوف يتم منعه. وبخاف ذلك، تقوم ميزة "مساعد توافق البرامج" بتحذيرك من البرنامج غير المتوافق وتوفر لك خياراً لتشغيل البرنامج. وفي كلتا الحالتين، تقدم لك ميزة "مساعد توافق البرامج" خياراً للتحقق من المعلومات أو الحلول عبر إنترنت.
- **فشل أحد البرامج بطريقة تشير إلى عدم التوافق:** في حالة فشل تشغيل أحد البرامج بطريقة مشابهة للبرامج غير المتوافقة، ֺ֖֖֖֖֖֖֖֖֚֚֚֚֚֚֚֚֚֚֚֟֓֟֓֬֝֬֝֬֝֬֝֓֬֝֬֝֬֝֓֬֝֬֓֬֝֬֝֬֝֬֝֬֝֬֝֓֬֝֬֝֬֝֬֝֬֝֬֝֬֝֬֝<del>֟</del><br>֧֝֟֜ يبدأ تشغيل ميزة "مساعد توافق البرامج" وتوفر لك الميزة خيارا لتشغيل البرنامج مرة أخرى باستخدام إعدادات التوافق الموصى بها. على سبيل المثال، البرامج التي تفشل بسبب احتياجها لدقة شاشة معينة قد يمكن تشغيلها على الكمبيوتر حتى إذا كنت تستخدم دقة شاشة مختلفة.

جمع المعلومات أو معالجتها أو نقلها تعمل ميزة "مسـاعد توافق البرامج" مع ميزة "خدمة الإعلام عن الأخطاء لـ Microsoft "إرسال تقارير حول أخطاء عدم التوافق إلى Microsoft. يمكن إنشاء تقارير بالأخطاء تتضمن معلومات مثل اسم البرنامج وإعدادات التوافق المطلوبة واإجراءات التي تم تنفيذها على البرنامج حتى هذه اللحظة. وفي حالة محاولة تشغيل أحد البرامج المسرودة في قائمة البرامج غير المتوافقة المعروفة، يتم إنشاء تقرير بالخطأ فقط عند تحديد خيار التحقق من وجود حل على إنترنت. وإذا فشل تشغيل البرنامج بطريقة تشير إلى عدم التوافق، يتم إنشاء تقرير بالخطأ على الفور. يتم سؤالك عما إذا كنت ترغب في إرسال تقرير بالخطأ، ما لم تكن قد وافقت مسبقاً على الإبلاغ عن المشاكل تلقائياً ليتسنى البحث عن وجود حلول. ولن تستخدم Microsoft المعلومات لتحديد هويتك أو لاتصال بك.

لمزيد من المعلومات حول تقارير اأخطاء لـ Windows وحول الخصوصية، راجع [خدمة](http://go.microsoft.com/fwlink/?LinkId=248604) [اإعام](http://go.microsoft.com/fwlink/?LinkId=248604) [عن](http://go.microsoft.com/fwlink/?LinkId=248604) [اأخطاء](http://go.microsoft.com/fwlink/?LinkId=248604) [لـ](http://go.microsoft.com/fwlink/?LinkId=248604) [Microsoft](http://go.microsoft.com/fwlink/?LinkId=248604).

استخدام المعلومات

يتم استخدام تقارير اأخطاء لتقديم استجابات لمشكات البرامج التي تم اإباغ عنها. وتحتوي هذه ااستجابات على ارتباطات، عند توفرها، إلى موقع ويب الخاص بموّرد البرنامج بحيث يمكنك معرفة المزيد حول الحلول المحتملة. يتم استخدام تقارير الأخطاء التي يتم إنشاؤها نتيجة لعمليات فشل تشغيل البرامج لتحديد اإعدادات المطلوب ضبطها عند حدوث مشكات بالتوافق بالنسبة للبرامج التي يتم تشغيلها على هذا اإصدار من Windows.

ااختيار والتحكم

يتيح لك مربع الحوار الذي يعلمك بالأخطاء اختيار ما إذا كنت تريد استخدام "مساعد توافق البرامج" إرسال تقارير بأخطاء التوافق إلى Microsoft.

[أعلى](#page-8-0) [الصفحة](#page-8-0)

عامة التبويب "التوافق" الموجودة في خصائص البرامج فائدة هذه الميزة في حالة وجود مشكلة في توافق أحد التطبيقات، يمكنك استخدام عامة التبويب "التوافق" الموجودة ضمن نافذة خصائص هذا البرنامج لضبط إعدادات البرنامج التي قد تسمح بتشغيله في 7 Windows بنجاح.

جمع المعلومات أو معالجتها أو نقلها عندما تقوم بتطبيق إعدادات التوافق باستخدام عامة تبويب "التوافق"، تقوم خدمة "إرسال تقارير اأخطاء لـ Microsoft "بإنشاء تقرير يتضمن اسم البرنامج وإعدادات التوافق المستخدمة. يتم سؤالك عما إذا كنت ترغب في ֧֖֖֖֖֖֖֖֖֖֖֖֖֖֖֚֚֚֚֚֚֚֚֚֚֚֚֚֝֬**֓** إرسال تقرير بالخطأ، ما لم تكن قد وافقت على الإبلاغ عن المشاكل تلقائياً ليتسنى البحث عن وجود حلول. ولن تستخدم Microsoft المعلومات لتحديد هويتك أو لاتصال بك.

لمزيد من المعلومات حول تقارير اأخطاء لـ Microsoft وخصوصيتك، راجع [خدمة](http://go.microsoft.com/fwlink/?LinkId=248604) [اإعام](http://go.microsoft.com/fwlink/?LinkId=248604) [عن](http://go.microsoft.com/fwlink/?LinkId=248604) [اأخطاء](http://go.microsoft.com/fwlink/?LinkId=248604) [لـ](http://go.microsoft.com/fwlink/?LinkId=248604) [Microsoft](http://go.microsoft.com/fwlink/?LinkId=248604).

استخدام المعلومات يتم استخدام المعلومات التي يتم إرسالها إلى Microsoft بواسطة عامة التبويب "التوافق" إيجاد حلول لمشكات التوافق للبرامج التي تقوم بتشغيلها على هذا اإصدار من Windows.

الاختيار والتحكم لمعرفة كيفية التحكم فيما إذا كان يتم إرسال التقارير إلى Microsoft، راجع [خدمة](http://go.microsoft.com/fwlink/?LinkId=248604) [اإعام](http://go.microsoft.com/fwlink/?LinkId=248604) [عن](http://go.microsoft.com/fwlink/?LinkId=248604) [اأخطاء](http://go.microsoft.com/fwlink/?LinkId=248604) [لـ](http://go.microsoft.com/fwlink/?LinkId=248604) [Microsoft](http://go.microsoft.com/fwlink/?LinkId=248604).

[أعلى](#page-8-0) [الصفحة](#page-8-0)

#### الخصائص

فائدة هذه الميزة "الخصائص" هي عبارة عن معلومات حول الملفات تتيح لك البحث عن الملفات وترتيبها بسرعة. تكون بعض الخصائص مضمنة بالملف )على سبيل المثال، حجم الملف) بينما قد يكون البعض الآخر خاصاً ببرنامج أو بجهاز ما (على سبيل المثال، إعدادات الكاميرا الخاصة بك عند التقاط صورة أو موقع الصورة).

جمع المعلومات أو معالجتها أو نقلها يتوقف نوع المعلومات المخزّنة على نوع الملف والبرامج التي يستخدمها. وتتضمن الخصائص كلاً من اسـم الملف وتاريخ التعديل وحجم الملف والمؤلف والكلمات الأساسية والتعليقات. يتم تخزين الخصائص في الملف، ويتم نقلها مع الملف إذا تم نقله أو نسخه إلى موقع آخر، مثل مشاركته أو إرساله كمرفق بالبريد اإلكتروني.

استخدام المعلومات يمكن أن تساعد "الخصائص" في إجراء عمليات البحث عن الملفات وتنظيمها بسرعة أكبر. كما يمكن استخدامها أيضاً بواسطة البرامج لأداء بعض المهام الخاصة بالبرامج. لن يتم إرسال أي معلومات إلى Microsoft.

ااختيار والتحكم

يمكنك تحرير بعض الخصائص الخاصة بأحد الملفات أو إزالتها باستخدام جزء المعاينة في "مستكشف Windows"، أو عن طريق النقر بزر الماوس اأيمن فوق الملف، ثم النقر فوق **الخصائص**. ا يمكن إزالة بعض ֺ֖֖֖֖֖֖֖֖֚֚֚֚֚֚֚֚֚֚֚֟֓֟֓֬֝֬֝֬֝֬֝֓֬֝֬֝֬֝֓֬֝֬֓֬֝֬֝֬֝֬֝֬֝֬֝֓֬֝֬֝֬֝֬֝֬֝֬֝֬֝֬֝<del>֟</del><br>֧֝֟֜ الخصائص المضمنة، مثل تاريخ التعديل وحجم الملف واسم الملف وأيضا بعض الخصائص الخاصة بالبرامج بهذه الطريقة. بالنسبة للخصائص الخاصة بالبرامج، يمكنك تحريرها أو إزالتها فقط إذا كان البرنامج الذي تم استخدامه إنشاء الملف يدعم هذه الميزات. لمزيد من المعلومات حول تغيير خصائص الملفات أو إزالتها، راجع "التعليمات والدعم لـ Windows".

#### [أعلى](#page-8-0) [الصفحة](#page-8-0)

اتصاات الوصول عن ُبعد فائدة هذه الميزة

تتيح لك شبكة ااتصال الهاتفي إمكانية الوصول إلى إنترنت باستخدام مودم اتصال هاتفي أو تقنية النطاق الترددي، مثل مودم الكبل أو خط مشـترك رقمي (DSL). كما تتيح لك أيضاً إمكانية الاتصال بالشـبكات الخاصة باستخدام اتصال شبكة ظاهرية خاصة )VPN )وخدمة الوصول عن بعد )RAS). خدمة الوصول عن ُبعد هو عبارة عن مكون يقوم بتوصيل كمبيوتر عميل (الذي يكون في العادة هو الكمبيوتر الخاص بك) بكمبيوتر مضيف (الذي يعرف أيضاً بخادم الوصول عن بعد) باستخدام بروتوكولات الصناعة القياسية. تتيح تقنيات الشبكة الخاصة الظاهرية للمستخدمين إمكانية ااتصال بشبكة خاصة مثل شبكة شركة عبر إنترنت.

وتتضمن شبكة ااتصال الهاتفي مكونات طالب الهاتف مثل عميل RAS وإدارة ااتصال وهاتف RAS باإضافة إلى طالبي أسطر اأوامر مثل ."rasdial"

جمع المعلومات أو معالجتها أو نقلها تقوم مكونات الطالب بجمع معلومات من الكمبيوتر مثل اسم المستخدم وكلمة المرور واسم المجال. يتم إرسال هذه المعلومات إلى النظام الذي تحاول ااتصال به. لن يتم إرسال أي معلومات إلى Microsoft. للمساعدة في حماية الخصوصية وأمان الكمبيوتر، يتم تشفير المعلومات ذات الصلة باأمان مثل اسم المستخدم وكلمة المرور وتخزينها على الكمبيوتر.

استخدام المعلومات تستخدم معلومات الطالب في مساعدة الكمبيوتر على ااتصال بإنترنت. لن يتم إرسال أي معلومات إلى Microsoft.

ااختيار والتحكم بالنسبة لأوامر الطلب غير الخاصة بسطر الأوامر، يمكنك اختيار حفظ كلمة المرور من خال تحديد الخيار **حفظ اسم المستخدم وكلمة المرور**ويمكنك إلغاء تحديد ذلك الخيار في أي وقت لحذف كلمة المرور التي تم حفظها مسبقاً من برنامج الطلب. حيث إن هذا الخيار يكون قيد التشغيل بشكل افتراضي، قد تتم مطالبتك بتوفير كلمة المرور لاتصال بإنترنت أو بإحدى الشبكات. بالنسبة لطالبي هواتف أسطر اأوامر مثل "rasdial"، ا يتوفر خيار لحفظ كلمة المرور.

[أعلى](#page-8-0) [الصفحة](#page-8-0)

ميزة "App Remote واتصاات سطح المكتب"

فائدة هذه الميزة تمكّنك ميزة "RemoteApp واتصالات سطح المكتب" من الوصول إلى البرامج وسطح المكتب على أجهزة الكمبيوتر البعيدة التي تم نشرها عبر إنترنت للوصول عن ُبعد.

جمع المعلومات أو معالجتها أو نقلها

عند تمكين ااتصال، يتم تنزيل ملفات التكوين إلى جهاز الكمبيوتر من URL البعيد الذي تحدده. تتصل ملفات التكوين هذه بالبرامج وأسطح المكتب لأجهزة الكمبيوتر البعيدة مما يمكّنك من تشغيلها من جهاز الكمبيوتر الخاص بك. ويقوم جهاز الكمبيوتر لديك بالتحقق من وجود تحديثات لملفات التكوين هذه وتنزيلها بشكل دوري. ويتم تشغيل هذه البرامج على أجهزة الكمبيوتر البعيدة كما يتم إرسال المعلومات التي تقوم بإدخالها إلى البرنامج عبر الشبكة إلى أجهزة الكمبيوتر البعيدة.

#### استخدام المعلومات

قد تحتوي تحديثات ملفات التكوين لميزة "RemoteApp واتصاات سطح المكتب" على تغييرات اإعدادات بما في ذلك تزويدك بالوصول إلى برامج جديدة؛ ولكن لن يتم تشغيل البرامج الجديدة إا إذا اخترت تشغيلها. وتقوم هذه الميزة أيضاً بإرسال المعلومات إلى أجهزة الكمبيوتر البعيدة التي يتم تشغيل البرامج البعيدة عليها. ويخضع استخدام هذه البيانات بواسطة البرامج البعيدة إلى نهج خصوصية الشركات المصنعة لهذه البرامج ومسؤولي أجهزة الكمبيوتر البعيدة. لن يتم إرسال أي معلومات إلى Microsoft، ما لم تقم باستخدام ميزة "RemoteApp واتصاات سطح المكتب" للوصول إلى البرامج وأسطح المكتب على Microsoft.

#### ااختيار والتحكم

يمكنك تحديد ما إذا كنت تريد استخدام ميزة "RemoteApp واتصاات سطح المكتب". يمكنك إضافة ميزة "RemoteApp واتصاات سطح المكتب" أو إزالتها عن طريق اانتقال إلى ميزة "RemoteApp واتصاات سطح المكتب" في "لوحة التحكم". كما يمكنك إضافة اتصال جديد عن طريق النقر فوق **إعداد اتصال جديد باتصاات سطح المكتب و RemoteApp**، وإدخال URL لاتصال به في مربع الحوار. ويمكن إزالة اتصال ما وملفات ااتصال الخاصة به عن طريق النقر فوق **إزالة** في مربع حوار وصف الاتصالات. إذا قمت بإلغاء أحد الاتصالات بدون إغلاق كافة التطبيقات المفتوحة، تظل هذه التطبيقات مفتوحة في الكمبيوتر البعيد. ا يتم إظهار ميزة "RemoteApp واتصاات سطح المكتب" في قائمة "إضافة أو إزالة البرامج" في "لوحة التحكم". لمزيد من المعلومات حول استخدام ميزة "RemoteApp واتصاات سطح المكتب"، راجع "التعليمات والدعم لـ .Windows

#### [أعلى](#page-8-0) [الصفحة](#page-8-0)

ااتصال بسطح المكتب البعيد

فائدة هذه الميزة توفر ميزة "ااتصال بسطح المكتب البعيد" أسلوبًا إنشاء اتصال بعيد بالكمبيوتر المضيف الذي يقوم بتشغيل Services Terminal Windows.

جمع المعلومات أو معالجتها أو نقلها يتم تخزين إعدادات "ااتصال بسطح المكتب البعيد" في ملفات "بروتوكول سطح المكتب البعيد" )RDP )على جهاز الكمبيوتر لديك. تتضمن هذه المعلومات اسم المجال وإعدادات تكوين ااتصال، مثل اسم الكمبيوتر البعيد واسم المستخدم ومعلومات العرض ومعلومات الجهاز المحلي ومعلومات الصوت والحافظة وإعدادات ااتصال وأسماء البرامج البعيدة.

ويتم تخزين بيانات ااعتماد الخاصة بهذه ااتصاات، باإضافة إلى بيانات اعتماد "وكيل الخدمات الطرفية"، باستخدام "إدارة بيانات ااعتماد". ويتم تخزين قائمة بأسماء خوادم "بوابة الخدمات الطرفية" الموثوق بها في السجل. ويتم تخزين هذه القائمة بشكلٍ دائم ما لم يتم حذفها بواسطة المسؤول، وا يتم إرسالها إلى Microsoft.

#### استخدام المعلومات

تتيح لك المعلومات التي يتم تجميعها بواسطة هذه الميزة ااتصال بأجهزة الكمبيوتر البعيدة التي تستخدم Services Terminal Windows باستخدام اإعدادات المفضلة لديك. كما يتم تجميع اسم المستخدم وكلمة المرور ومعلومات المجال للسماح لك بحفظ إعدادات ااتصال وتمكين بدء ااتصال عن طريق النقر المزدوج فوق ملف RDP. لن يتم إرسال أي معلومات إلى .Microsoft

ااختيار والتحكم

يمكنك تحديد ما إذا كنت تريد استخدام ميزة "ااتصال بسطح المكتب البعيد" أم لا. إذا استخدمت هذه الميزة، ستحتوي ملفات RDP على المعلومات المطلوبة للاتصال بجهاز كمبيوتر بعيد، متضمناً ذلك الخيارات والإعدادات التي تم تكوينها عندما تم حفظ الملف تلقائياً. يمكنك تخصيص ملفات RDP، بما في ذلك الملفات الخاصة بااتصال بنفس جهاز الكمبيوتر باستخدام إعدادات مختلفة. لتعديل بيانات الاعتماد المخزّنة، انتقل إلى "إدارة بيانات ااعتماد" في "لوحة التحكم". لمزيد من المعلومات حول استخدام ميزة "ااتصال بسطح المكتب البعيد"، راجع "التعليمات والدعم لـ .Windows

#### [أعلى](#page-8-0) [الصفحة](#page-8-0)

عميل خدمات إدارة الحقوق )RMS)

فائدة هذه الميزة يعد برنامج "عميل خدمات إدارة الحقوق" )RMS )تقنية لحماية المعلومات التي يتم استخدامها مع البرامج المزودة بـ RMS للمساعدة على حماية المعلومات الرقمية من ااستخدام غير المصرح به. يمكنك تحديد كيفية قيام المستلمين باستخدام المعلومات الموجودة في ملف ما، مثل الشخص الذي يمكنه فتح الملف أو تعديله أو طباعته أو تنفيذ إجراءات

أخرى عليه. إنشاء ملف بأذونات مقيدة أو عرضه، يجب تشغيل برنامج تم تمكين RMS له على جهاز الكمبيوتر والحصول على حق الوصول إلى خادم .RMS

جمع المعلومات أو معالجتها أو نقلها يستخدم RMS عنوان البريد اإلكتروني الخاص بك لتحديد هويتك. سيتم تخزين عنوان بريدك اإلكتروني على جهاز الكمبيوتر الخاص بك في تراخيص الاستخدام وشـهادات الهوية التي يتم إنشـاؤها بواسـطة خادم RMS. يتم إرسال شهادات الهوية وتراخيص ااستخدام من خوادم RMS وإليها. يتم أيضاً تخزين عنوان البريد الإلكتروني الخاص بك على خادم RMS. إذا كان جهاز الكمبيوتر الخاص بك جزءاً من مؤسسة أو في بيئة شبكة، يكون خادم RMS عادةً مملوكاً بواسطة المؤسسة وموجودًا فيها. إذا كنت تستخدم خدمات RMS Live Windows، فسيكون الخادم هو خادم RMS في Microsoft. يتم إرسال المعلومات إلى خوادم Microsoft بشكل مشفر.

استخدام المعلومات يسمح لك ترخيص ااستخدام بالوصول إلى المعلومات المحمية. أما شهادة الهوية فيتم استخدامها لتعريفك بأحد خوادم RMS، كما تتيح لك حماية المعلومات والوصول إلى المعلومات المحمية.

ااختيار والتحكم يجب تمكين ميزات RMS من خال برنامج يعتمد RMS؛ حيث ا تكون ممكنة بشكل افتراضي. ويمكنك اختيار عدم تمكين هذه الميزات أو عدم استخدامها، ولكن إذا لم تقم بتمكينها، لن تتمكن من فتح الملفات التي لها أذونات مقيدة.

[أعلى](#page-8-0) [الصفحة](#page-8-0)

تقنية Teredo

فائدة هذه الميزة تسمح تقنية Teredo أجهزة الكمبيوتر والشبكات بااتصال باستخدام بروتوكوات متعددة.

جمع المعلومات أو معالجتها أو نقلها في كل مرة تقوم فيها ببدء تشغيل الكمبيوتر، إذا كنت تحتاج ااتصال ببروتوكول إنترنت )اإصدار 6( )6IPv)، تقوم تقنية Teredo بمحاولة تحديد موقع خدمة إنترنت عامة ذات إصدار 6IPv عبر إنترنت. وإذا كنت تستخدم برنامج يتطلب تقنية Teredo استخدام ااتصال عبر 6IPv أو إذا كنت قد قمت بتكوين جدار الحماية ليسمح دائماً بتمكين الاتصال عبر IPv6، حينئذ تقوم تقنية Teredo بااتصال بخدمة Teredo Microsoft عبر إنترنت بشكل دوري. يتم إرسال فقط معلومات الكمبيوتر الأساسية واسم الخدمة المطلوبة إلى Microsoft (مثل teredo.ipv6.microsoft.com).

استخدام المعلومات يتم استخدام المعلومات التي يتم إرسالها من الكمبيوتر بواسطة Teredo لتحديد ما إذا كان الكمبيوتر الخاص بك متصلاً بإنترنت أو إذا كان يمكنه تحديد موقع خدمة 6IPv عامة. يتم إرسال المعلومات بمجرد تحديد موقع الخدمة للحفاظ على ااتصال بخدمة 6IPv.

ااختيار والتحكم باستخدام أداة سطر الأوامر "netsh"، يمكنك تغيير الاستعلام الذي تقوم الخدمة بإرساله عبر إنترنت استخدام خوادم غير خوادم Microsoft، كما يمكنك إيقاف تشغيل هذه الميزة.

[أعلى](#page-8-0) [الصفحة](#page-8-0)

الخدمات النمطية للأنظمة الأساسية الموثوق بها (TPM)

فائدة هذه الميزة

مكون الأمان "الوحدة النمطية للنظام الأساسـي الموثوق به" (TPM) هو عبارة عن شريحة دقيقة متضمنة في بعض أجهزة الكمبيوتر، وهو يتيح لجهاز الكمبيوتر، في حالة وجوده وتشغيله، ااستفادة الكاملة من ميزات اأمان المتقدمة مثل تشفير محركات اأقراص باستخدام BitLocker.

جمع المعلومات أو معالجتها أو نقلها تتضمن خدمات TPM وظيفة تهيئة TPM للمساعدة في تشغيلها وإنشاء مالكاً لها. وكجزء من عملية التهيئة، سوف يُطلب منك إنشاء كلمة مرور لمالك TPM. استخدام TPM على جهاز الكمبيوتر، يجب إنشاء كلمة مرور لمالك TPM. حيث تساعد كلمة مرور مالك TPM على ضمان وصولك فقط إلى الوظائف اإدارية لجهاز TPM. يسمح لك حفظ كلمة مرور مالك TPM بإدارة الوصول إلى TPM بسهولة.

يتيح لك معالج تهيئة TPM طباعة كلمة المرور لمالك TPM أو حفظها في ملف على محرك أقراص USB محمول. ويحتوي الملف المحفوظ على معلومات تخويل مالك TPM المشتقة من كلمة مرور مالك TPM. ويحتوي الملف أيضاً على اسم جهاز الكمبيوتر وإصدار نظام تشغيل الجهاز واسم المنشئ ومعلومات تاريخ اإنشاء للمساعدة في التعرف على الملف.

يحتوي كل جهاز TPMعلى مفتاح مصادقة فريد ومشفر يستخدمه الجهاز لإشارة إلى أصالته. يمكن إنشاء مفتاح المصادقة وتخزينه في TPM بواسطة الشركة المصنّعة لجهاز الكمبيوتر، او قد يحتاج Windows 7 إلى إنشائه داخل TPM. لا يتم عرض مفتاح المصادقة خارج TPM كاملاً على اإطاق، كما أنه يتعذر إعادة تعينه بمجرد إنشائه.

بمجرد تهيئة TPM، يمكن للبرامج استخدامه إنشاء مفاتيح تشفير فريدة

إضافية والمساعدة على تأمينها. على سبيل المثال، يتم من خال تشفير المحركات باستخدام BitLocker استخدام TPM للمساعدة على حماية المفتاح الذي يعمل على تشفير محرك اأقراص الثابتة.

#### استخدام المعلومات

إذا اخترت حفظ كلمة مرور مالك TPM إلى ملف، تساعد المعلومات اإضافية للمستخدم وجهاز الكمبيوتر والتي تم حفظها في هذا الملف على تعريف جهاز الكمبيوتر وTPM المطابقين. ُيستخدم مفتاح مصادقة TPM فقط بواسطة Windows أثناء تهيئة TPM لتشفير كلمة مرور مالك TPM الخاصة بك قبل إرسالها إلى TPM. ا يقوم Windows بإرسال مفاتيح التشفير خارج الكمبيوتر.

#### ااختيار والتحكم

بمجرد تهيئة TPM بجهاز الكمبيوتر، تتيح خدمات TPM للمسؤول إمكانية منع الوصول إلى وظائف TPM محددة من خال ميزة إدارة اأوامر. بشكل افتراضي، يحظر Windows أوامر TPM التي يمكن أن تكشف عن المعلومات الشخصية بالإضافة إلى أوامر TPM التي لم تعد تُستخدم في اإصدارات الحالية للجهاز. ويمكن للمسؤول تعديل قائمة الحظر هذه.

يمكنك اختيار إيقاف تشغيل جهاز TPM في أي وقت. يؤدي إيقاف تشغيل TPM إلى منع البرامج الموجودة على الكمبيوتر من استخدام إمكانيات تشفير TPM. ويمكنك أيضاً اختيار مسح جهاز TPM لإعادة تعيينه على اإعدادات اافتراضية للمصنع. يؤدي مسح TPM إلى إزالة معلومات المالك باستثناء مفتاح المصادقة وكافة المفاتيح المستندة إلى TPM أو بيانات التشفير التي تم إنشاؤها بواسطة البرامج عندما كان TPM قيد ااستخدام.

[أعلى](#page-8-0) [الصفحة](#page-8-0)

#### تحديث الشـهادات الأسـاسـنة

فائدة هذه الميزة تقوم ميزة "تحديث الشهادات اأساسية" بااتصال بخدمة Windows Update عبر إنترنت لمعرفة ما إذا كانت Microsoft قد قامت بإضافة المرجع المصدق إلى قائمة المراجع الموثوق بها لديها، فقط عند وجود برنامج له شهادة تم إصدارها بواسطة المرجع ّ المصدق غير الموثوق به بشكل مباشر (شـهادة لم يتم تخزينها ضمن قائمة الشـهادات الموثوق بها بجهاز الكمبيوتر). إذا كان المرجع المصدّق قد تمت إضافته إلى قائمة Microsoft الخاصة بالمراجع الموثوق بها، تتم إضافة الشـهادة الخاصة به تلقائياً إلى قائمة الشهادات الموثوق بها على جهاز الكمبيوتر لديك.

جمع المعلومات أو معالجتها أو نقلها

ترسل ميزة "تحديث الشـهادات الاسـاسـية" طلبًا إلى خدمة Windows Update عبر إنترنت، التي تطلب الحصول على القائمة الحالية لمراجع الشهادات الجذر في برنامج "برنامج شهادات الجذر لـ Microsoft". وفي حالة وجود الشهادة غير الموثوق بها في القائمة، تقوم ميزة "تحديث الشهادات اأساسية" بالحصول على هذه الشهادة من Update Windows ووضعها في مخزن الشهادات الموثوق بها على جهاز الكمبيوتر لديك. تتضمن المعلومات المنقولة أسماء وتجزئات التشفير الخاصة بشهادات الجذر. لن تستخدم Microsoft هذه المعلومات لتحديد هويتك أو لاتصال بك.

لمزيد من المعلومات حول Update Windows وحول الخصوصية، اقرأ [بيان](http://go.microsoft.com/fwlink/?linkid=50142) [خصوصية](http://go.microsoft.com/fwlink/?linkid=50142) [خدمات](http://go.microsoft.com/fwlink/?linkid=50142) [التحديث](http://go.microsoft.com/fwlink/?linkid=50142).

استخدام المعلومات يتم استخدام المعلومات بواسطة Microsoft لتحديث قائمة الشهادات الموثوق بها على الكمبيوتر لديك.

الاختيار والتحكم تكون ميزة "تحديث الشهادات اأساسية" قيد التمكين بشكل افتراضي. ويمكن للمسؤولين تهيئة "نهج المجموعة" لتعطيل "تحديث الشهادات الأساسية" على الكمبيوتر لديك.

معلومات إضافية في حالة وجود شهادة تم إصدارها بواسطة مرجع جذري غير موثوق به مباشـرة، ولم يكن مكون "تحديث الشـهادات الأسـاسـية" مثبتاً علىى جـهاز الكمبيوتر لديك، فلن تتمكن من استكمال اإجراء الذي يتطلب المصادقة. على سبيل المثال، قد لا تتمكن من تثبيت البرامج، أو عرض رسالة بريد إلكتروني مشفرة أو موقّع عليها رقمياً، أو استخدام أحد المستعرضات لاشتراك في إحدى جلسات العمل ّ المشفرة.

[أعلى](#page-8-0) [الصفحة](#page-8-0)

#### تقنية TMUPnP

فائدة هذه الميزة توفر تقنية UPnP التحكم في أجهزة "نظير إلى نظير" أجهزة الشبكات. وتساعد تقنية UPnP في العثور على اأجهزة والخدمات الموجودة على الشبكة كما تتيح التحكم بها من خال البروتوكوات المطابقة للمواصفات.

جمع المعلومات أو معالجتها أو نقلها إذا قامت تقنية UPnP بالعثور على أحد أجهزة UPnP على الشبكة، يمكن للكمبيوتر استقبال المعلومات من هذه الأجهزة بما في ذلك أي تغييرات تحدث لحالة هذه الأجهزة. وإذا كان جهاز UPnP يوفر محدد مواقع معلومات )URL)، فيمكنك استخدام أحد المستعرضات للوصول إلى ميزات التحكم أو المعلومات او الإمكانات الخاصة بالأجهزة من الشركة المصنّعة. ويمكن ان تتيح الأجهزة التي تم تهيئتها بشكل صحيح الوصول إلى المعلومات المخزّنة على الأجهزة بما في ذلك ملفات الموسيقى والصور والفيديو والمستندات.

#### استخدام المعلومات

تتضمن المعلومات التي يتم تبادلها بيانات أساسية حول اأجهزة وخدماتها، باإضافة إلى عنوان URL الذي يمكن استخدامه للحصول على معلومات إضافية مثل بلد المنشأ والطراز والرقم المسلسل للجهاز. وقد تتضمن المعلومات فضلاً عن ذلك قائمة بالأجهزة والخدمات وعناوين URL المستخدمة في الوصول إلى الميزات. بالنسبة للتطبيقات المتوفر لديها إذن بالوصول إلى أجهزة UPnP، يمكن لأجهزة التي تم تهيئتها بشكل صحيح إرسال المعلومات المخزّنة على الجهاز إلى هذه التطبيقات بما في ذلك الموسيقى والصور والفيديو والمستندات. وقد تتمكن بعض التطبيقات من التقاط الدفق غير المشفّر وإنشاء نسخة من المعلومات المخزّنة على الجهاز.

#### الاختيار والتحكم

للسماح باكتشاف أجهزة UPnP أو منعه عبر الشبكة، يمكنك تمكين خدمة ااكتشاف عبر الشبكة أو تعطيلها عن طريق اانتقال إلى "مركز الشبكة والمشاركة" في "لوحة التحكم" ثم النقر فوق **تغيير إعدادات المشاركة المتقدمة**. بشكل افتراضي، يتم تمكين تقنية UPnP إذا قمت بتهيئة جهاز الكمبيوتر لاتصال بالشبكة المنزلية، ولكن يتم تعطيلها إذا اخترت شبكة عمل أو شبكة عامة. لمزيد من المعلومات حول اكتشاف الشبكة، راجع "التعليمات والدعم لـ Windows".

قبل السماح لخدمات UPnP بااتصال على الشبكة الخاصة بك، يوصى بالتحقق من أمان الشبكة. للحصول على معلومات حول المساعدة في تأمين شبكة اسلكية، راجع "التعليمات والدعم لـ Windows".

#### [أعلى](#page-8-0) [الصفحة](#page-8-0)

#### Windows Anytime Upgrade

فائدة هذه الميزة تسمح لك ميزة "الترقية في أي وقت لـ Windows "بترقية إصدار 7 Windows بسهولة عن طريق توجيهك إلى أحد المواقع التجارية المشاركة على ويب حيث يمكنك شراء الترقية.

#### جمع المعلومات أو معالجتها أو نقلها

عند استخدام ميزة "الترقية في أي وقت لـ Windows"، يتم نقلك إلى موقع Microsoft على ويب. يتم إرسال بعض المعلومات الإضافية أيضاً، بما

في ذلك إصدار 7 Windows الحالي ورمز البلد والمنطقة، واإصدار الذي تريد الترقية إليه، والبائع الذي اشتريت منه نظام التشغيل الحالي، والتاجر الذي سيتم توجيه طلب الترقية إليه.

عندما تتم ترقية إصدار 7 Windows لديك، قد تتوفر تحديثات من موقع Windows Update. كونها جزءًا من ميزة "الترقية في أي وقت لـ Windows"، سيتم تنزيل التحديثات وتثبيتها على الكمبيوتر وفقا إعدادات Update Windows. لمعرفة المزيد حول المعلومات التي يتم تجميعها بواسطة Update Windows وكيفية استخدامها، راجع [بيان](http://go.microsoft.com/fwlink/?linkid=50142) [خصوصية](http://go.microsoft.com/fwlink/?linkid=50142) [خدمات](http://go.microsoft.com/fwlink/?linkid=50142) [التحديث](http://go.microsoft.com/fwlink/?linkid=50142).

#### استخدام المعلومات

يتم استخدام المعلومات لاتصال بالتاجر والمساعدة على التأكد من إمكانية ترقية جهاز الكمبيوتر إلى اإصدار الصحيح من Windows. يتم إرسـال المعلومات أولاً إلى أحد خوادم Microsoft حيث يتم اسـتخدامها أغراض التدقيق ثم إعادة توجيهها إلى التاجر المشارك المناسب.

### ااختيار والتحكم يمكنك بدء عملية ترقية في أي وقت أو إلغاء عملية الشراء في أي وقت. يمكن للمسؤولين تعطيل ميزة "الترقية في أي وقت لـ Windows من خال "نهج المجموعة". لمزيد من المعلومات حول استخدام ميزة "الترقية في أي وقت لـ Windows"، راجع "التعليمات والدعم لـ Windows".

[أعلى](#page-8-0) [الصفحة](#page-8-0)

برنامج تحسين منتجات Windows ً وفقا استخدام العماء )CEIP) فائدة هذه الميزة إذا اخترت المشاركة في برنامج تحسين منتجات Windows ً وفقا استخدام العماء، فستجمع Microsoft معلومات أساسية حول كيفية استخدامك للبرامج والكمبيوتر والأجهزة المتصلة به بالإضافة إلى ً معلومات حول كيفية إعداد وأداء 7 Windows. كما تجمع Microsoft أيضا ٍ كل من البرامج والكمبيوتر واأجهزة المتصلة و 7 Windows. عند ֧֖֖֖֖֖֖֖֖֖֖֖֖֖֖֚֚֚֚֚֚֚֚֚֚֚֚֚֝֬**֓** المشاركة، يقوم "برنامج تحسين المنتجات وفقاً لاستخدام العملاء" دورياً بتنزيل ملف لتجميع معلومات حول المشكات التي ربما تكون قد واجهتها ً مع Windows. ويتم إرسال تقارير "برنامج تحسين المنتجات وفقا استخدام العماء" إلى Microsoft للمساعدة على تحسين الميزات التي يستخدمها عملاؤنا عادةً ولإيجاد حلول للمشكلات الشائعة. ولن تستخدم Microsoft أي معلومات يتم تجميعها لتحديد هويتك أو لاتصال بك.

> جمع المعلومات أو معالجتها أو نقلها يعد برنامج CEIP تقارير بوجه عام تتضمن معلومات حول:

**التكوين** ، مثل عدد المعالجات الموجودة في جهاز الكمبيوتر لديك وعدد اتصالات الشبكة التي تستخدمها ودقة الشاشة لأجهزة العرض وإصدار Windows الذي تقوم بتشغيله. ويمكن أن تتضمن التقارير كذلك معلومات التكوين، مثل قوة اإشارة بين جهاز الكمبيوتر واأجهزة التي تم تمكين ميزة الاسلكي أو Bluetooth بها، وما إذا كانت هناك بعض الميزات قيد التشغيل مثل اتصاات USB عالية السرعة.

- **اأداء والوثوقية** ، مثل سرعة استجابة أحد البرامج عند النقر فوق زر، وعدد المشكلات التي تواجهها مع أحد البرامج أو الأجهزة، وسرعة إرسال المعلومات أو تلقيها عبر اتصال الشبكة.
- **استخدام البرنامج** ، مثل الميزات التي يتم استخدامها باستمرار وكم مرة يتم فيها تشغيل البرامج وعدد مرات استخدام "التعليمات والدعم لـ Windows"، وعدد المجلدات التي تقوم بإنشائها ً عادة على سطح المكتب.

وتحتوي تقارير "برنامج تحسين المنتجات وفقاً لاستخدام العملاء" (CEIP) كذلك على معلومات عن الأحداث (بيانات سجل الأحداث) الموجودة على الكمبيوتر لديك منذ فترة تصل إلى سبعة أيام قبل وقت اختيارك ااشتراك في "برنامج تحسـين المنتجات وفقاً لاسـتخدام العملاء" (CEIP). طالما أن ֺ֖֖֖֖֖֖֖֖֚֚֚֚֚֚֚֚֚֚֚֟֓֟֓֬֝֬֝֬֝֬֝֓֬֝֬֝֬֝֓֬֝֬֓֬֝֬֝֬֝֬֝֬֝֬֝֓֬֝֬֝֬֝֬֝֬֝֬֝֬֝֬֝<del>֟</del><br>֧֝֟֜ معظم المستخدمين قرروا المشاركة في "برنامج تحسين المنتجات وفقا لاستخدام العملاء" خلال بضعة أيام تم فيها إعداد Windows، تستخدم Microsoft هذه المعلومات لتحليل تجربة إعداد 7 Windows وتحسينها.

يتم إرسال المعلومات إلى Microsoft عندما تكون متصلاً بإنترنت. لا تحتوي تقارير "برنامج تحسـين المنتجات وفقاً لاسـتخدام العملاء" (CEIP) على معلومات مثل اسمك أو عنوانك أو رقم الهاتف الخاص بك؛ ومع ذلك، فقد تحتوي بعض التقارير عن غير قصد على معرّفات فردية مثل رقم مسلسل أحد اأجهزة المتصلة بالكمبيوتر لديك. وتقوم Microsoft بتصفية المعلومات المتضمنة في تقارير "برنامج تحسين المنتجات وفقاً لاستخدام العملاء" في محاولة منها إزالة أية معرّفات فردية قد تكون مضمنة فيها. وبقدر ما يتم استام معرّفات فريدة، فإن Microsoft ا تستخدمها لتحديد هويتك أو لاتصال بك.

يقوم "برنامج تحسـين المنتجات وفقاً لاسـتخدام العملاء" بإنشـاء معرّف فريد عمومي )GUID )يتم تخزينه على جهاز الكمبيوتر الخاص بك وإرساله مع تقارير "برنامج تحسين المنتجات وفقاً لاستخدام العملاء" للتعرف على الكمبيوتر الخاص بك بشكلٍ فريد. المعرّف الفريد العمومي هو رقم يتم إنشاؤه بطريقة عشوائية؛ وا يحتوي على أية معلومات شخصية وا ُيستخدم للتعرف على هويتك. يقوم "برنامج تحسين المنتجات وفقاً لاستخدام العملاء" دورياً بتنزيل ملف لتجميع معلومات حول المشكات التي ربما تكون قد واجهتها مع Windows. ويتيح هذا الملف لـ Windows تجميع معلومات إضافية للمساعدة في إيجاد حلول للمشكات الشائعة.

استخدام المعلومات<br>تستخدم Microsoft معلومات برنامج CEIP لتحسـين برامجـها. قد نقوم أيضاً بمشاركة معلومات برنامج CEIP مع شركاء Microsoft حتى يتسنى لهم تحسين برامجهم، لكن في نفس الوقت ا يمكن استخدام هذه المعلومات لتحديد هويتك. نستخدم معرّف GUID لتحديد مدى انتشار الماحظات التي تلقيناها وكيفية ترتيبها من حيث الأولوية. على سبيل المثال، يتيح GUID لشركة Microsoft إمكانية التمييز بين عميل يواجه إحدى المشاكل 100 مرة، وبين 100عميل يواجهون نفس المشكلة مرة واحدة. وا تستخدم Microsoft المعلومات التي يتم جمعها بواسطة CEIP لتحديد هويتك أو ااتصال بك.

### ااختيار والتحكم

في حالة اختيار اإعدادات المستحسنة أثناء إعداد 7 Windows، فإنك تقوم بذلك بتشغيل "برنامج تحسين منتجات Windows وفقًا لاستخدام العملاء". ֺ֖֖֖֖֖֖֖֖֚֚֚֚֚֚֚֚֚֚֚֟֓֟֓֬֝֬֝֬֝֬֝֓֬֝֬֝֬֝֓֬֝֬֓֬֝֬֝֬֝֬֝֬֝֬֝֓֬֝֬֝֬֝֬֝֬֝֬֝֬֝֬֝<del>֟</del><br>֧֝֟֜ إذا اخترت المشاركة، سيقوم برنامج CEIP بتجميع المعلومات المذكورة آنفا لكافة المستخدمين على الكمبيوتر. يمكن للمسؤولين تشغيل "برنامج تحسـين المنتجات وفقاً لاسـتخدام العملاء" أو إيقاف تشغيله من خلال اانتقال إلى "مركز الصيانة" في "لوحة التحكم" ثم تحديد "تغيير إعدادات برنامج تحسين المنتجات وفقاً لاستخدام العملاء."

> لمزيد من المعلومات، راجع [اأسئلة](https://technet.microsoft.com/library/cc753606(v=ws.10).aspx) [المتداولة](https://technet.microsoft.com/library/cc753606(v=ws.10).aspx) [حول](https://technet.microsoft.com/library/cc753606(v=ws.10).aspx) [برنامج](https://technet.microsoft.com/library/cc753606(v=ws.10).aspx) [تحسين](https://technet.microsoft.com/library/cc753606(v=ws.10).aspx) ً [استخدام](https://technet.microsoft.com/library/cc753606(v=ws.10).aspx) [العماء](https://technet.microsoft.com/library/cc753606(v=ws.10).aspx) [لـ](https://technet.microsoft.com/library/cc753606(v=ws.10).aspx) [Microsoft](https://technet.microsoft.com/library/cc753606(v=ws.10).aspx). [المنتجات](https://technet.microsoft.com/library/cc753606(v=ws.10).aspx) [وفقا](https://technet.microsoft.com/library/cc753606(v=ws.10).aspx)

> > [أعلى](#page-8-0) [الصفحة](#page-8-0)

#### Windows Defender

فائدة هذه الميزة يبحث Defender Windows عن البرامج الضارة والبرامج غير المرغوبة فيها على الكمبيوتر. وهو يوفر أسلوبين للمساعدة على منع البرامج الضارة والبرامج الأخرى غير المرغوب فيها من مهاجمة الكمبيوتر:

**الحماية في الوقت الحقيقي.** يصدر Defender Windows ً تنبيها لك عند محاولة أحد البرامج الضارة أو البرامج غير المرغوب فيها التثبيت أو التشغيل على الكمبيوتر. كما ُينبهك ً أيضا عند محاولة البرامج تغيير إعدادات هامة في Windows.

**خيارات الفحص.** يمكن استخدام Defender Windows للفحص ًا عن البرامج الضارة وغيرها من البرامج غير المرغوب فيها والتي بحث قد تكون ُمثبتة على الكمبيوتر، ولجدولة عمليات الفحص بانتظام، ولإزالة اية برامج ضارة يتم اكتشافها تلقائيًا اثناء الفحص.

إذا اخترت اإعدادات المستحسنة أثناء إعداد 7 Windows، فأنت بذلك تقوم بتشغيل الحماية في الوقت الحقيقي والفحص التلقائي لـ Windows Defender. يقوم Windows Defender تلقائيًا بتنزيل التعريفات المحدثة وتثبيتها قبل إجراء الفحص، ثم إزالة البرامج ذات مستوى التنبيه المرتفع التي تم اكتشافها أثناء الفحص. ويمكنك تغيير اإعدادات الموصى بها في أي وقت باستخدام الخيارات المتوفرة في Defender Windows.

#### Microsoft SpyNet ميزة

فائدة هذه الميزة مجتمع SpyNet Microsoft لمكافحة البرامج الضارة عبارة عن مجتمع تطوعي متوفر على مستوى العالم ويضم مستخدمي Windows Defender. باستخدام ميزة SpyNet Microsoft، يمكن للمستخدمين اإعام عن البرامج الضارة واأشكال اأخرى للبرامج غير المرغوب فيها إلى Microsoft. عند إعداد نظام تشغيل 7 Windows، يمكنك اختيار اانضمام إلى مجتمع SpyNet Microsoft. في حالة اانضمام إلى هذا المجتمع، يتم إرسال التقارير المتعلقة بالبرامج الضارة والبرامج غير المرغوب فيها إلى Microsoft. ويعتمد نوع المعلومات التي يتم إرسالها في التقارير على مستوى عضوية SpyNet Microsoft.

#### جمع المعلومات أو معالجتها أو نقلها

تتضمن تقارير SpyNet Microsoft معلومات تتعلق بالملفات أو البرامج ذات الصلة، مثل أسماء الملفات وتجزئة التشفير والمورد والحجم وطوابع التاريخ. باإضافة إلى ذلك، قد تقوم ميزة SpyNet Microsoft بتجميع محددات مواقع المعلومات )URL )الكاملة لتوضيح منشأ الملف، والتي قد تتضمن ً معلومات شخصية مثل مصطلحات البحث والبيانات المدخلة في أحيانا النماذج. ويمكن أن تتضمن التقارير ً أيضا اإجراءات التي قمت بتطبيقها عندما تم إخطارك بواسطة Defender Windows باكتشاف البرنامج. وتتضمن تقارير SpyNet Microsoft هذه المعلومات لمساعدة Microsoft في تقييم فاعلية إمكانية Defender Windows على اكتشاف البرامج الضارة وغير المرغوب فيها وإزالتها.

يتم إرسـال التقارير تلقائياً إلى Microsoft في حالة:

- اكتشاف Defender Windows لوجود برنامج أو لحدوث تغييرات في الكمبيوتر بواسطة برنامج لم يتم تحليله بعد من حيث المخاطر.
- قيامك بتطبيق إجراءات على البرامج التي قام Defender Windows

باكتشافها.

إكمال Defender Windows لفحص مجدول وقيامه بتطبيق اإجراءات تلقائيًا على البرامج التي اكتشفها حسب الإعدادات التي قمت بتعيينها.

قد تجمع ميزة SpyNet Microsoft معلومات شخصية بدون قصد. أيا كان الحد الذي تقوم عنده ميزة SpyNet Microsoft بتضمين أية معلومات شخصية، فإن Microsoft ا تستخدم المعلومات لتحديد هويتك أو لاتصال بك.

يمكنك ااشتراك في SpyNet Microsoft بعضوية أساسية أو متقدمة. في حالة اختيار اإعدادات الموصى بها أثناء إعداد Windows، تقوم بااشتراك بعضوية أساسية. وتحتوي التقارير الواردة من المشترك ذو العضوية اأساسية على المعلومات المذكورة أعاه. أما التقارير الواردة من مشترك بعضوية متقدمة فإنها تكون أكثر شمولية، وقد تتضمن أحياناً معلومات شخصية من مسارات الملفات وعمليات التفريغ الجزئية للذاكرة على سبيل المثال. وتساعد هذه التقارير باإضافة إلى التقارير الواردة من مستخدمي Defender Windows المشاركين في ميزة Microsoft SpyNet، باحثينا على اكتشاف التهديدات الجديدة بشكل أسرع. يتم في هذه الحالة إنشاء تعريفات البرامج الضارة للبرامج التي تتوافق مع معايير التحليل، ثم يتم بعد ذلك توفير التعريفات المحدثة لكافة المستخدمين من ֺ֚֚֚֚<br>֚֚֚֚֚֚֚֚<br>֧֚֚֝ .Windows Update خال

في حالة ااشتراك في ميزة SpyNet Microsoft بعضوية أساسية أو متقدمة، قد تتم المطالبة بتوفير تقرير "نموذج إرسال" من قبل Microsoft. ويحتوي هذا التقرير على ملفات معينة من الكمبيوتر والتي تشتبه Microsoft في كونها ً برامجا غير مرغوب فيها. ويستخدم التقرير إجراء تحاليل أخرى. وستتم مطالبتك في كل مرة بما إذا كنت ترغب في إرسال تقرير "نموذج اإرسال" هذا إلى Microsoft.

وللمساعدة في حماية خصوصيتك، يتم تشفير التقارير التي يتم إرسالها إلى Microsoft.

استخدام المعلومات

يتم استخدام ميزة SpyNet Microsoft لتحسين أداء برامج Microsoft وخدماتها. وقد تُستخدم التقارير أيضاً لأغراض إحصائية أو تحليلية لأغراض اختبار أخرى وإنشاء التعريفات. ويتم منح الوصول إلى هذه التقارير فقط لموظفي Microsoft والمتعاقدين معها والشركاء والموردين المتعاملين معها الذين لديهم أعمال تتطلب استخدام هذه التقارير.

ااختيار والتحكم ويمكنك اانضمام إلى عضوية ميزة SpyNet Microsoft أو إنهائها أو حتى

تغيير مستواها في أي وقت.

ويمكنك تشغيل الفحص التلقائي أو إيقاف تشغيله وتغيير معدل تكرار عمليات الفحص وأنواعها. كما يمكنك ً أيضا اختيار اإجراءات التي يتم تطبيقها تلقائيًا على البرامج التي يكتشفها Windows Defender اثناء إجراء عمليات الفحص المجدول.

ويمكنك تغيير عضوية أو إعدادات SpyNet Microsoft عن طريق استخدام القائمة "أدوات" في Defender Windows.

ميزة المحفوظات فائدة هذه الميزة توفر هذه الميزة قائمة بكافة البرامج المتوفرة على الكمبيوتر والتي تم اكتشافها بواسطة Defender Windows، واإجراءات التي تم اتخاذها عند اكتشاف البرامج.

باإضافة إلى ذلك، يمكنك عرض قائمة بالبرامج التي ا تخضع لمراقبة Defender Windows أثناء تشغيلها على الكمبيوتر. )العناصر المسموح بها). كما يمكنك أيضًا عرض البرامج التي يتم منع تشغيلها بواسطة Defender Windows حتى يتم اختيار إزالتها أو السماح بتشغيلها مرة أخرى (العناصر المعزولة).

جمع المعلومات أو معالجتها أو نقلها يتم تخزين قائمة بالبرامج التي يتم اكتشافها بواسطة Windows Defender، واإجراءات التي قمت أنت وغيرك من المستخدمين باتخاذها، والإجراءات التي يتم اتخاذها تلقائيًا بواسطة Windows Defender على الكمبيوتر. وبذلك يمكن لكافة مستخدمي الكمبيوتر عرض المحفوظات في Defender Windows للتعرف على البرامج الضارة والبرامج اأخرى غير المرغوب فيها التي حاولت تثبيت او تشغيل نفسـها تلقائيًا على الكمبيوتر، أو التي تم السماح بتشغيلها من قبل مستخدم آخر. على سبيل المثال، إذا علمت بظهور برنامج ضار جديد، فيمكن فحص المحفوظات للتعرف على ما إذا كان قد تم منع هذا البرنامج بواسطة Defender Windows من إصابة الكمبيوتر. ا تقوم ميزة "المحفوظات" بإرسال بيانات إلى Microsoft.

> ااختيار والتحكم يمكن حذف قوائم المحفوظات من جانب المسؤول.

> > [أعلى](#page-8-0) [الصفحة](#page-8-0)

اقتران ملفات Windows

فائدة هذه الميزة تساعد ميزة "اقتران ملفات Windows "المستخدمين على إقران أنواع الملفات ببرامج معينة. إذا حاولت فتح نوع ملف غير مقترن ببرنامج، فسيطالبك Windows باستخدام ميزة "اقتران ملفات Windows "للبحث عن برنامج للملف. إذا اخترت استخدام الخدمة، تقوم الخدمة بإرسال ملحق نوع الملف إلى Microsoft. يتم عادة عرض البرامج التي تقترن بملحق اسم الملف.

جمع المعلومات أو معالجتها أو نقلها إذا اخترت استخدام ميزة "اقتران ملفات Windows"، فسيتم إرسال ملحق اسم الملف ولغة عرض الكمبيوتر إلى Microsoft. وا يتم إرسال باقي اسم الملف إلى Microsoft.

استخدام المعلومات عند إرسال ملحق اسم ملف، تقوم الخدمة بإرجاع قائمة بالبرامج المعروفة في Microsoft بإمكانية فتحها للملفات التي لها هذا الملحق. وا يتم تغيير اقترانات نوع الملف ما لم تختر تنزيل البرنامج وتثبيته.

ااختيار والتحكم عندما تحاول فتح أحد أنواع الملفات بدون برنامج مقترن، يمكنك اختيار استخدام ميزة "اقتران ملفات Windows "أو عدم استخدامها. ا يتم إرسال معلومات اقتران ملف إلى Microsoft إا إذا قررت استخدام الخدمة. يوجد لدى المسؤولين العديد من الخيارات لمنع المستخدمين من استخدام هذه الخدمة. لمزيد من المعلومات حول الخيارات اإدارية، راجع [استخدام](http://go.microsoft.com/fwlink/?LinkId=148050) 7 [Windows](http://go.microsoft.com/fwlink/?LinkId=148050) [و](http://go.microsoft.com/fwlink/?LinkId=148050)Server [Windows:](http://go.microsoft.com/fwlink/?LinkId=148050) [مقال](http://go.microsoft.com/fwlink/?LinkId=148050) [التحكم](http://go.microsoft.com/fwlink/?LinkId=148050) [في](http://go.microsoft.com/fwlink/?LinkId=148050) [ااتصال](http://go.microsoft.com/fwlink/?LinkId=148050) [عبر](http://go.microsoft.com/fwlink/?LinkId=148050) [إنترنت](http://go.microsoft.com/fwlink/?LinkId=148050) على موقع TechNet Microsoft على ويب.

[أعلى](#page-8-0) [الصفحة](#page-8-0)

تعليمات Windows

التعليمات والدعم لـ Windows عبر إنترنت فائدة هذه الميزة يسمح تشغيل "التعليمات والدعم لـ Windows عبر إنترنت" بالبحث عن محتوك تعليمات عبر إنترنت عندما تكون متصلاً بإنترنت حيث يزودك بأحدث محتوى متوفر.

جمع المعلومات أو معالجتها أو نقلها عند استخدام "التعليمات والدعم لـ Windows عبر إنترنت"، يتم إرسال استعامات البحث إلى Microsoft، باإضافة إلى أي تقييم أو ماحظات تختار تقديمها حول مواضيع التعليمات المقدمة إليك. وا تقوم ميزة "التعليمات والدعم لـ Windows عبر إنترنت" بجمع أية معلومات عن قصد يمكن استخدامها في تحديد هويتك. إذا قمت بكتابة مثل هذه المعلومات في مربعات البحث أو الماحظات، سيتم إرسال المعلومات ولكن لن تستخدم Microsoft هذه المعلومات لتحديد هويتك أو لاتصال بك.

استخدام المعلومات

تستخدم Microsoft هذه المعلومات لإرجاع مواضيع التعليمات رداً على استعلامات البحث ولإرجاع النتائج الأكثر صلة ولتطوير محتوك جديد ولتحسين المحتوى الموجود.

#### ااختيار والتحكم

في حالة اختيار اإعدادات المستحسنة أثناء إعداد 7 Windows، فإنك تقوم بذلك بتشغيل "التعليمات والدعم لـ Windows عبر إنترنت". إذا لم تحدد اإعدادات المستحسنة، فستتم إتاحة الفرصة لك لتحديد "التعليمات والدعم لـ Windows عبر إنترنت" في أول مرة تستخدم فيها "التعليمات والدعم لـ Windows". لتغيير التحديد لاحقاً، انقر فوق القائمة **خيارات** ، ثم انقر فوق **إعدادات**، أو حدد الحصول على **التعليمات على إنترنت** من قائمة التبديل في أسفل نافذة "التعليمات".

برنامج تحسـين المنتجات وفقاً للاسـتخدام ضمن التعليمات فائدة هذه الميزة يساعد "برنامج تحسين المنتجات وفقاً للاستخدام ضمن التعليمات" شركة Microsoft في تحديد ااتجاهات من خال طريقة استخدام عمائنا لـ "التعليمات" بحيث تتمكن من تحسين نتائج البحث ودرجة ارتباط المحتوي. يمكنك المشاركة فقط في "برنامج تحسين المنتجات وفقًا للاستخدام ضمن التعليمات" إذا اخترت ً أيضا استخدام "التعليمات والدعم لـ Windows عبر إنترنت".

يقوم "برنامج تحسـين المنتجات وفقاً لاسـتخدام العملاء ضمن التعليمات" بإنشاء معرّف فريد عمومي )GUID )يتم تخزينه على جهاز الكمبيوتر الخاص بك وإرسـاله إلىي Microsoft مزوداً بالمعلومات المذكرة آنفاً للتعرف على الكمبيوتر الخاص بك بشكلٍ فريد. المعرّف الفريد العمومي هو رقم يتم إنشاؤه بطريقة عشوائية؛ ولا يحتوي على أية معلومات شخصية ولا يُستخدم للتعرف على هويتك. يكون المعرّف الفريد العمومي منفصلاً عن معرّفات GUID التي يتم إنشاؤها لـ "خدمة إرسال تقارير اأخطاء لـ Microsoft "و"برنامج تحسين منتجات Windows وفقا استخدام العماء". نستخدم معرّف GUID لتحديد مدى انتشار المشكات التي تلقيناها وكيفية ترتيبها من حيث اأولوية. على سبيل المثال، يتيح GUID لشركة Microsoft إمكانية التمييز بين عميل يتعرض لمشكلة ما 100 مرة، ومائة عميل يتعرضون لنفس المشكلة ولكن مرة واحدة.

#### جمع المعلومات أو معالجتها أو نقلها

يرسل "برنامج تحسين المنتجات وفقًا للاستخدام ضمن التعليمات" معلومات إلى Microsoft حول إصدار Windows المُثبت على الكمبيوتر وحول كيفية استخدام "التعليمات والدعم لـ Windows "بما في ذلك ااستعامات التي تم إدخالها عند البحث في "التعليمات والدعم لـ ."Windows

استخدام المعلومات يتم استخدام البيانات التي يتم تجميعها لتحديد ااتجاهات وأنماط ااستخدام بحيث تتمكن Microsoft من تحسين جودة المحتوى الذي نوفره ومدى ارتباط نتائج البحث. ولن تستخدم Microsoft المعلومات لتحديد هويتك أو لاتصال بك.

#### ااختيار والتحكم

إذا اخترت اإعدادات المستحسنة أثناء إعداد 7 Windows، فبذلك تكون قد سجلت في "برنامج تحسـين المنتجات وفقاً للاسـتخدام ضمن التعليمات". يمكنك تغيير إعدادات المشاركة لاحقاً عن طريق النقر فوق القائمة **خيارات** ، ثم انقر فوق **إعدادات**، أو تحديد الحصول على **التعليمات على إنترنت** من قائمة التبديل في أسفل نافذة "التعليمات". احظ أن تحديد "الحصول على التعليمات على إنترنت" من قائمة التبديل ا يؤدي إلى تسجيلك تلقائياً في "برنامج تحسين المنتجات وفقاً للاستخدام ضمن تعليمات"؛ ولكن يجب التسجيل من خلال قائمة الإعدادات. في حالة عدم التسجيل، يكون لديك فرصة لانضمام بعد إرسال ماحظات.

[أعلى](#page-8-0) [الصفحة](#page-8-0)

#### **ReadyBoost**

فائدة هذه الميزة يمكن لـ ReadyBoost استخدام مساحة تخزين على بعض أجهزة الوسائط القابلة للنقل مثل محركات اأقراص المحمولة USB والبطاقات الرقمية اآمنة )SD )لتحسين استجابة الكمبيوتر. كما تقوم ميزة ReadyBoost بنسخ البيانات التي يتم الوصول إليها بشكل متكرر إلى أجهزة الوسائط القابلة لإزالة، حيث يمكن الوصول إليها بواسطة Windows.

جمع المعلومات أو معالجتها أو نقلها إذا كانت ميزة ReadyBoost ممكنة لاحد اجهزة الوسائط القابلة للإزالة، ً فتقوم ميزة ReadyBoost بنسخ إصدارات مشفرة من الملفات والبيانات الشائعة الاستخدام إلى المساحات المتوفرة على الجهاز.

استخدام المعلومات يتم استخدام المعلومات المخزّنة على اجهزة الوسائط القابلة للإزالة لتحسين سرعة استجابة الكمبيوتر. لن يتم إرسال أي معلومات إلى .Microsoft

ااختيار والتحكم إذا قمت بإضافة جهاز وسائط يدعم ميزة ReadyBoost إلى الكمبيوتر، فقد ُيطلب منك تمكين ميزة ReadyBoost لهذا الجهاز. ويمكنك تمكين ميزة ReadyBoost أو تعطيلها من خال نافذة خصائص الجهاز. انقر فوق القائمة **ابدأ** ثم فوق **جهاز الكمبيوتر**. في نافذة "جهاز الكمبيوتر"، انقر بزر الماوس اأيمن فوق الجهاز ثم انقر فوق **الخصائص**ثم فوق عامة التبويب . **ReadyBoost**

[أعلى](#page-8-0) [الصفحة](#page-8-0)

المساعدة عن ُبعد لـ Windows

فائدة هذه الميزة يمكنك استخدام المساعدة عن ُبعد لـ Windows لدعوة شخص آخر إلى ااتصال بجهازك ومساعدتك في حل إحدى مشكات الكمبيوتر، حتى وإن لم يكن ذلك الشخص قريبًا منك. بعد الاتصال بإنترنت، يمكن للشخص الاخر عرض الكمبيوتر الخاص بك. يستطيع الشخص الذي يساعدك، بعد أن تأذن له بذلك، استخدام لوحة مفاتيحه والماوس الخاص به في التحكم بجهاز الكمبيوتر الخاص بك وتعريفك بكيفية حل المشكلة.

جمع المعلومات أو معالجتها أو نقلها تقوم ميزة "المساعدة عن ُبعد لـ Windows "بإنشاء اتصال مشفر بين جهازي الكمبيوتر عبر إنترنت أو الشبكة المحلية. عندما يستخدم شخص ما "المساعدة عن ُبعد لـ Windows "لاتصال بالكمبيوتر الخاص بك، يمكن لهذا الشخص استخدام سطح المكتب الخاص بك وأية مستندات مفتوحة وأية معلومات خاصة مرئية. باإضافة إلى ذلك، إذا سمحت للشخص اآخر بالتحكم في الكمبيوتر الخاص بك مستخدماً لوحة مفاتيحه والماوس الخاص به، فإنه يستطيع القيام بأشياء مثل حذف الملفات وتغيير اإعدادات. بعد إجراء ااتصال، تقوم ميزة "المساعدة عن ُبعد لـ Windows" بتغيير معلومات ااتصال بما في ذلك اسم المستخدم وصورة حساب المستخدم (الصورة التي يتم عرضها في القائمة "ابدأ"). يحتفظ أحد ملفات سجل الجلسة بسجل لكافة اتصالات "المساعدة عن بُعد".

استخدام المعلومات يتم استخدام المعلومات لإنشاء اتصال مشفّر ولتوفير إمكانية وصول الشخص اآخر لسطح المكتب الخاص بك. لن يتم إرسال أي معلومات إلى .Microsoft

#### ااختيار والتحكم

قبل أن تسمح لشخص ما بالوصول إلى الكمبيوتر الخاص بك، أغلق أية برامج أو مستندات مفتوحة لا تريد للشخص الآخر رؤيتها. في حالة شعورك في أي لحظة بعدم الارتياح لما يفعله الشخص الآخر أو ما يراه، اضغط المفتاح Esc إنهاء الجلسة. ويمكنك تعطيل تسجيل الجلسات وتبادل ااتصال. لمزيد من المعلومات حول "المساعدة عن ُبعد لـ Windows"، راجع "المساعدة عن ُبعد لـ Windows": اأسئلة المتداولة حول "التعليمات والدعم لـ Windows".

[أعلى](#page-8-0) [الصفحة](#page-8-0)

التعرف على الكام لـ Windows

فائدة هذه الميزة توفر ميزة "التعرّف على الكام لـ Windows "إمكانية التعرّف على الكام في Windows وأي برامج تختار استخدامها. وتزيد ميزة "التعرّف على الكام لـ Windows "من دقتها عن طريق معرفة كيفية استخدامك للغة، بما في ذلك اأصوات والكلمات التي تحب استخدامها.

جمع المعلومات أو معالجتها أو نقلها تقوم ميزة "التعرّف على الكام لـ Windows "بتخزين قائمة بالكلمات وطريقة نطقها على جهاز الكمبيوتر. ويتم إضافة الكلمات وطريقة نطقها إلى هذه القائمة باستخدام "قاموس الكام" وباستخدام ميزة "التعرّف على الكام لـ Windows "إماء الكلمات وتصحيحها.

عند تمكين ميزة مراجعة المستندات باستخدام "التعرّف على الكام لـ Windows"، يتم جمع النصوص من مستندات Microsoft Office Word )بملحق اسم ملف doc. أو docx. )وتخزينها؛ ومن البريد اإلكتروني )من مجلدات البريد الإلكتروني باستثناء العناصر المحذوفة أو البريد غير الهام) الموجودة على جهاز الكمبيوتر أو أية مشاركات ملفات متصلة ضمن مواقع فهرس بحث Windows في شكل مقاطع تتكون من كلمة واحدة أو كلمتين أو ثاثة. وتتضمن المقاطع المكونة من كلمة واحدة فقط الكلمات التي قمت بإضافتها إلى القواميس المخصصة، بينما تتضمن المقاطع التي تتكون من كلمتين أو ثلاثة الكلمات الموجودة في القواميس الأساسية فقط.

ويتم تخزين كافة المعلومات التي يتم تجميعها في ملف تعريف التعرّف على الكام بجهاز الكمبيوتر لديك. ويتم تخزين ملفات تعريف الكام لكل مستخدم، وا يتمكن أي مستخدم من الوصول إلى ملفات تعريف المستخدمين اآخرين الموجودة على جهاز الكمبيوتر. ولكن، يمكن للمسؤولين الوصول إلى أي ملف تعريف على جهاز الكمبيوتر. ا يتم إرسال معلومات ملف التعريف إلى Microsoft ما لم تختر إرسالها عند طلب ذلك ِبل ميزة "التعرّف على الكام لـ Windows". يمكنك مراجعة البيانات من ق قبل إرسالها. إذا قررت إرسال هذه البيانات، يتم إرسال بيانات التكيف السمعي التي تم استخدامها للتكيف مع خصائص صوتك.

وعند إكمال إحدى الجلسات التدريبية، تسألك ميزة "التعرّف على الكام لـ Windows "ما إذا كنت تريد إرسال بيانات ملف تعريف الكام إلى Microsoft. يمكنك مراجعة البيانات قبل إرسالها. قد تتضمن هذه البيانات تسجيات بصوتك أثناء إتمام الجلسة التدريبية والبيانات اأخرى الموجودة .ً في ملف تعريف الكام الخاص بك كما ذكر آنفا

استخدام المعلومات تستخدم ميزة "التعرّف على الكام لـ Windows "كلمات من ملف تعريف الكام لتحويل كامك إلى نص. تستخدم Microsoft بيانات ملف تعريف الكام الشخصي لتحسين منتجاتها وخدماتها.

ااختيار والتحكم يمكنك تحديد ما إذا كنت تريد استخدام ميزة "التعرّف على الكام لـ Windows". إذا أردت تشغيل ميزة "التعرّف على الكام لـ Windows"، فسيتم تشغيل مراجعة المستند بشكل افتراضي. ويمكنك تغيير إعدادات مراجعة المستندات عند تشغيل ميزة "التعرّف على الكام لـ Windows" أول مرة. كما يمكنك تغيير إعدادات مراجعة المستندات أو حذف ملفات تعريف الكلام الشخصية (ومعظم بيانات مراجعة المستندات) عن طريق اانتقال إلى ميزة "التعرّف على الكام" في "لوحة التحكم" والنقر فوق **خيارات الكلام المتقدمة**. كما يمكنك أيضاً استخدام خيار "تغيير الكلمات الموجودة" في "قاموس الكام" لحذف كلمات قمت بإضافتها إلى ملف تعريف الكام. ومع ذلك، ا يؤدي حذف ملف تعريف الكام الشخصي بالضرورة إلى حذف الكلمات التي تمت إضافتها إلى ملف تعريف الكام الشخصي من خال "قاموس الكام". للحصول على مزيد من المعلومات، راجع "التعليمات والدعم لـ Windows".

يمكنك التحكم في المواقع التي تقوم ميزة مراجعة المستندات بتجميع مقاطع الكلمات منها عن طريق تعديل المواقع الموجودة ضمن فهرس بحث Windows. لعرض المواقع المتضمنة في فهرس بحث Windows، انتقل إلى "خيارات الفهرسة" من "لوحة التحكم".

في نهاية أي جلسة تدريبية، سيتم سؤالك عما إذا كنت ترغب في إرسال بيانات التدريب الخاصة بك وبيانات ملف التعريف اأخرى إلى Microsoft. ويمكنك ً أيضا إرسال البيانات عند تشغيل ميزة "التعرّف على الكام لـ Windows "بواسطة النقر بزر الماوس اأيمن فوق زر **الميكروفون** واختيار **المساعدة في تحسين ّ التعرف على الكام**. وفي كل الحاات، يمكنك عرض كافة ملفات البيانات قبل إرسالها، كما يمكنك اختيار عدم إرسالها.

[أعلى](#page-8-0) [الصفحة](#page-8-0)

خدمة الوقت في Windows فائدة هذه الميزة تقوم "خدمة الوقت في Windows "بمزامنة وقت الكمبيوتر مع خادم الوقت على شبكة تلقائيًا.

جمع المعلومات أو معالجتها أو نقلها تتصل الخدمة بخادم وقت عبر إنترنت أو شبكة محلية باستخدام "بروتوكول وقت الشبكة القياسـي المطابق لمواصفات الصناعة". تتزامن افتراضياً هذه الخدمة مع الموقع time.windows.com مرة واحدة أسـبوعياً. ولا يتم إرسـال أية معلومات غير معلومات الكمبيوتر الأساسية إلى خادم الوقت.

استخدام المعلومات يتم استخدام المعلومات بواسطة "خدمة الوقت في Windows "لمزامنة وقت الكمبيوتر المحلي تلقائيًا.

#### ااختيار والتحكم

تكون "خدمة الوقت في Windows "قيد التشغيل بشكل افتراضي. يمكنك إيقاف تشغيل هذه الميزة أو اختيار مصدر الوقت عن طريق اانتقال إلى "الوقت والتاريخ" في "لوحة التحكم"، ثم اختيار عامة التبويب "وقت اإنترنت"، والنقر فوق **تغيير اإعدادات**. لن يؤثر تعطيل "خدمة الوقت في Windows "على البرامج أو الخدمات اأخرى بشكل مباشر، لكن بدون مصدر معتمد للوقت، قد تصبح ساعة الكمبيوتر المحلي غير متزامنة مع أجهزة الكمبيوتر الأخرى المتصلة بالشبكة أو إنترنت. وقد يفشل تشغيل البرامج والخدمات التي تعتمد على الوقت أو تتوقف عن العمل بصورة صحيحة في حالة وجود فرق كبير في الوقت بين أجهزة الكمبيوتر المتصلة عبر الشبكة.

#### [أعلى](#page-8-0) [الصفحة](#page-8-0)

استكشاف أخطاء Windows وإصاحها

فائدة هذه الميزة تتيح لك ميزة "استكشاف اأخطاء وإصاحها لـ Windows "تشخيص المشكات الشائعة بجهاز الكمبيوتر وإصاحها. إذا كانت إعدادات ااتصال ممكّنة، فمن الممكن أن تقوم ميزة "استكشاف الأخطاء وإصلاحها لـ Windows" بالبحث عن حزم استكشاف الأخطاء وإصلاحها لمشكلات بعينها وتنزيلها. عندما تقوم ميزة "استكشاف الأخطاء وإصلاحها لـ Windows "بالبحث عن حزم استكشاف اأخطاء وإصاحها، ستقوم بإرسال بعض معلومات النظام إلى Microsoft، والتي تتضمن معلومات حول الكمبيوتر ونظام التشغيل لتحديد حزم استكشاف الأخطاء وإصلاحها المناسبة لجهاز الكمبيوتر لديك. إذا حاولت القيام بحل إحدى المشكات عن طريق تشغيل حزمة استكشاف أخطاء وإصاحها، فستحتفظ ميزة "استكشاف اأخطاء وإصاحها لـ Windows "بنتائج عملية استكشاف اأخطاء وإصاحها واإجراءات التي تم اتخاذها لحل المشكلة. ويمكنك حذف النتائج أو إرسالها إلى أحد متخصصي الدعم للحصول على مساعدة إضافية. إذا لم تتمكن حزمة استكشاف الأخطاء وإصلاحها من حل المشكلة، فمن الممكن أن تساعدك ميزة "استكشاف الأخطاء وإصلاحها لـ Windows "في البحث عن حلول للمشكلة في "تعليمات Windows ومجتمعات Windows عبر إنترنت".

جمع المعلومات أو معالجتها أو نقلها

إذا كانت إعدادات الاتصال ممكّنة، فستقوم ميزة "استكشاف الأخطاء وإصاحها لـ Windows "بالبحث عن قائمة بحزم استكشاف اأخطاء وإصاحها وتنزيلها من Microsoft للمساعدة في تشخيص المشكات وإصاحها على الكمبيوتر. إذا اخترت تشغيل إحدى حزم استكشاف اأخطاء وإصاحها على الكمبيوتر، ستقوم Microsoft بتنزيل حزمة استكشاف الأخطاء وإصلاحها على الكمبيوتر الخاص بك. ويتم حفظ النتائج بجهاز الكمبيوتر بعد اانتهاء من تشغيل حزمة استكشاف اأخطاء وإصاحها. وقد تتضمن النتائج معلومات يمكن أن تحدد شخصيتك، مثل اسم المستخدم المستعار أو اسم الجهاز. يمكن أن تساعدك ميزة "استكشاف اأخطاء وإصاحها لـ Windows "في البحث عن حلول للمشكلة في "تعليمات Windows "ومجتمعات Windows عبر إنترنت. يتم إرسال الكلمات اأساسية المتعلقة بالمشكلة إلى Microsoft للمساعدة في العثور على حل. على سبيل المثال، إذا كانت الطابعة ا تعمل بشكل صحيح وكنت تبحث عن مساعدة، يتم إرسال الكلمات "طابعة" و"طباعة" و"الطباعة" إلى Microsoft.

#### استخدام المعلومات

تُستخدَم المعلومات التي يتم تجميعها بواسطة Microsoft أثناء استخدامك لميزة "استكشاف الأخطاء وإصلاحها لـ Windows" للمساعدة في حل المشاكل التي يواجهها عماؤنا.

#### ااختيار والتحكم

في حالة اختيار "اإعدادات المستحسنة" أثناء اإعداد، ستقوم ميزة "استكشاف اأخطاء وإصاحها لـ Windows "بالبحث عن حزم استكشاف اأخطاء وإصاحها عبر إنترنت بشكل افتراضي. لتغيير تلك اإعدادات انتقل إلى "استكشاف اأخطاء وإصاحها" في "لوحة التحكم". اختر **تغيير اإعدادات**ثم قم بإزالة تحديد خانة ااختيار **السماح للمستخدمين باستعراض مستكشفات اأخطاء ومصلحاتها المتوفرة من خدمة استكشاف اأخطاء وإصاحها لـ Windows أثناء ااتصال** . ويمكنك ً أيضا تعطيل البحث عبر إنترنت عن طريق إلغاء تحديد خانة ااختيار **الحصول على أحدث مستكشفات اأخطاء ومصلحاتها من خدمة استكشاف اأخطاء وإصاحها لـ Windows أثناء ااتصال** . لحذف نتائج استكشاف اأخطاء وإصاحها، انقر فوق **عرض المحفوظات**وحدد إحدى النتائج ثم انقر فوق **حذف**.

#### [أعلى](#page-8-0) [الصفحة](#page-8-0)

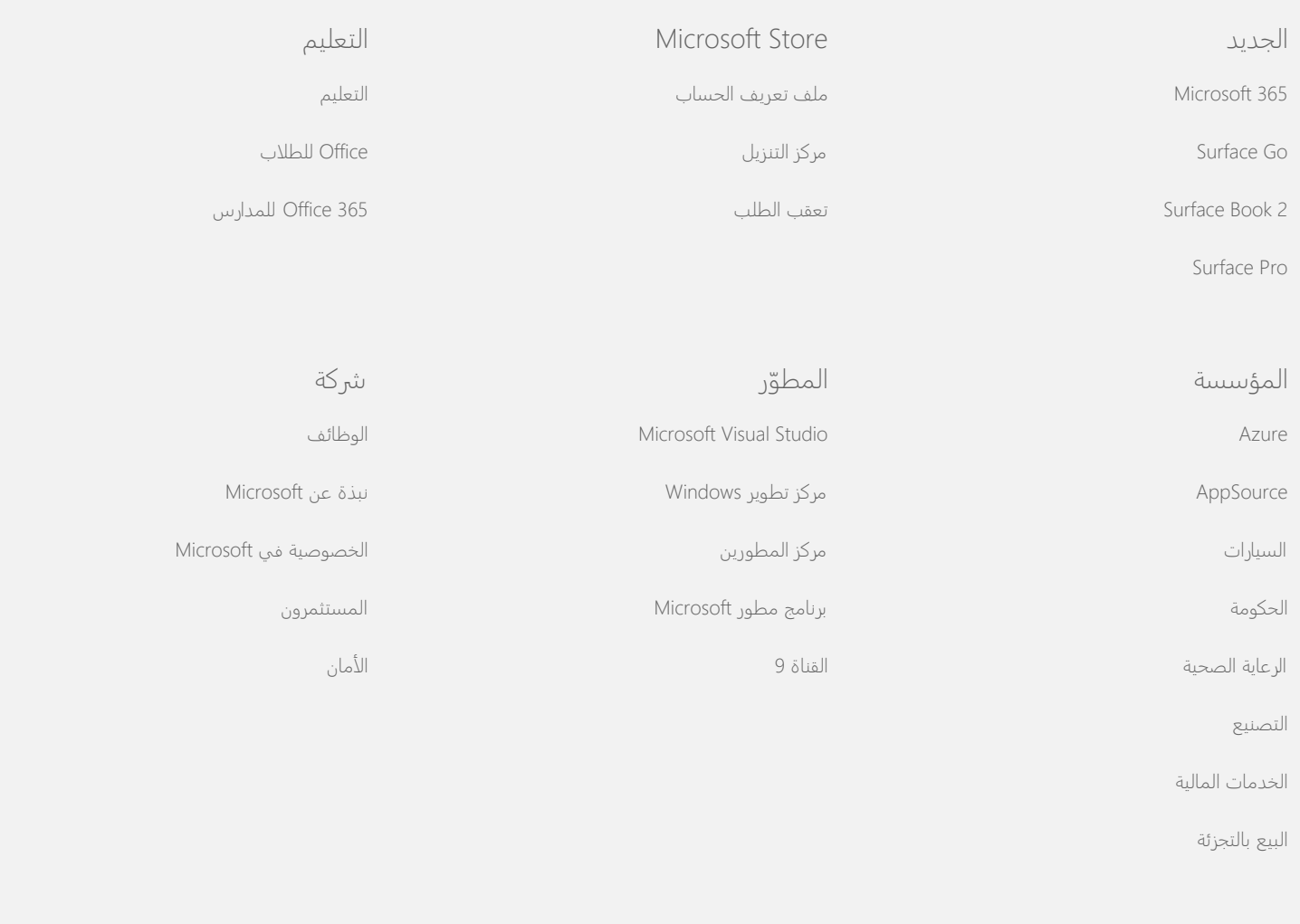

[الاتصال](https://support.microsoft.com/contactus) [بشركة](https://support.microsoft.com/contactus) [Microsoft](https://support.microsoft.com/contactus) [الخصوصية](https://go.microsoft.com/fwlink/?LinkId=521839) [بنود](https://go.microsoft.com/fwlink/?LinkID=206977) [الاستخدام](https://go.microsoft.com/fwlink/?LinkID=206977) [العلامات](https://www.microsoft.com/trademarks) [التجارية](https://www.microsoft.com/trademarks) [حول](https://choice.microsoft.com/) [إعلاناتنا](https://choice.microsoft.com/) © 2021 Microsoft